# <span id="page-0-0"></span>**Dell™ Studio XPS™ 8100 Huoltokäsikirja**

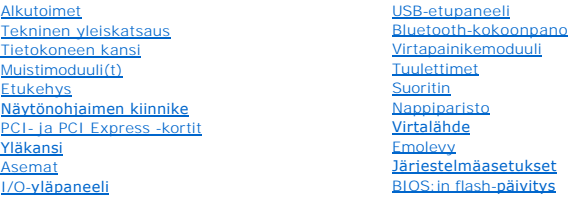

## **Huomautukset, varoitukset ja vaarat**

**HUOMAUTUS:** HUOMAUTUKSET ovat tärkeitä tietoja, joiden avulla voit käyttää tietokonetta entistä paremmin.

**VAROITUS: VAROITUKSET ovat varoituksia tilanteista, joissa laitteisto voi vahingoittua tai joissa voidaan menettää tietoja. Niissä kerrotaan myös, miten nämä tilanteet voidaan välttää.** 

**VAARA: VAARAT kertovat tilanteista, joihin saattaa liittyä omaisuusvahinkojen, loukkaantumisen tai kuoleman vaara.** 

## **Tämän asiakirjan tiedot voivat muuttua ilman erillistä ilmoitusta. © 2009 Dell Inc. Kaikki oikeudet pidätetään.**

Näiden aineistojen kaikenlainen kopioiminen ilman Dell Inc:n kirjallista lupaa on jyrkästi kielletty.

Tekstissä käytetyt tavaramerkit: *Dell, DELL-*logo ja *Studio XPS* ovat Dell Inc:n tavaramerkkejä. *Intel ja Intel SpeedStep* ovat Intel Corporationin tavaramerkkejä tai rekisteröityjä<br>tavaramerkkejä Yhdysvalloissa ja muis

Muut tekstissä mahdollisesti käytetyt tavaramerkit ja tuotenimet viittaavat joko merkkien ja nimien haltijoihin tai näiden tuotteisiin. Dell Inc. kieltää omistusoikeuden muihin kuin<br>omiin tavaramerkkeihinsä ja tuotenimiins

Joulukuu 2009 Versio A00

Malli: D03M-sarja Tyyppi: D03M001

## <span id="page-1-0"></span> **Alkutoimet**

**Dell™ Studio XPS™ 8100 Huoltokäsikirja** 

- **O** Tekniset tiedot
- **O** Suositellut työkalut
- [Tietokoneen sammuttaminen](#page-1-3)
- **O** Turvallisuustiedot

Tässä oppaassa kerrotaan tietokoneen osien poistamisesta tai asentamisesta. Ellei muuta mainita, kussakin vaiheessa oletetaan, että seuraavat toimet on tehty

- 1 Olet tehnyt kohdissa [Tietokoneen sammuttaminen](#page-1-3) ja [Turvallisuustiedot](#page-1-4) mainitut toimet.
- l Olet perehtynyt tietokoneen mukana toimitettuihin turvaohjeisiin*.*
- l Osa voidaan vaihtaa tai—jos se on hankittu erikseen—asentaa noudattamalla poisto-ohjetta käänteisessä järjestyksessä.

### <span id="page-1-1"></span>**Tekniset tiedot**

Tietokoneen tekniset tiedot kuvataan kohdassa *Comprehensive Specifications* sivulla **support.dell.com/manuals**.

## <span id="page-1-2"></span>**Suositellut työkalut**

Tämän asiakirjan menetelmät voivat vaatia seuraavia työkaluja:

- l pieni tasapäinen ruuvitaltta
- l pieni ristipääruuvitaltta
- l muovinen piirtopuikko
- l BIOS-päivitysohjelma, joka on saatavilla osoitteesta **support.dell.com**

## <span id="page-1-3"></span>**Tietokoneen sammuttaminen**

- 1. Tallenna ja sulje kaikki avoimet tiedostot ja sulje kaikki avoimet ohjelmat. 2. Sammuta tietokone: **VAROITUS: Vältä tietojen menetys tallentamalla ja sulkemalla kaikki avoimet tiedostot ja sulkemalla kaikki avoimet ohjelmat, ennen kuin sammutat tietokoneen.**
	-

*Windows Vista*®:

Valitse **Käynnistä** , napsauta nuolta ja valitse sitten **Sammuta**.

*Windows*® *7*:

Valitse **Käynnistä**  ja valitse sitten **Sammuta**.

- 3. Tietokoneesta katkeaa virta, kun käyttöjärjestelmän sammutustoiminto on valmis.
- 4. Varmista, että tietokone on sammutettu. Jos tietokone ei sammunut automaattisesti, kun käyttöjärjestelmä sammutettiin, pidä virtapainike painettuna, kunnes tietokone sammuu.

## <span id="page-1-4"></span>**Turvallisuustiedot**

Seuraavilla turvallisuusohjeilla voit suojata tietokoneesi ja työympäristösi vaurioilta sekä varmistaa oman turvallisuutesi.

VAARA: Ennen kuin teet mitään toimia tietokoneen sisällä, lue tietokoneen mukana toimitetut turvallisuusohjeet. Lisää turvallisuusohjeita on<br>Regulatory Compliance -kotisivulla osoitteessa www.dell.com/regulatory\_compliance

- **VAROITUS: Vain valtuutettu huoltoteknikko saa korjata tietokoneesi. Takuu ei kata huoltotöitä, joita on tehnyt joku muu kuin Dellin™ valtuuttama huoltoliike.**
- VAROITUS: Irrottaessasi kaapelia vedä liittimestä tai sen vedonpoistajasta, älä itse kaapelista. Joidenkin kaapelien liittimissä on<br>lukituskielekkeet. Jos irrotat tällaista kaapelia, paina lukituskiekkeitä ennen kaapelin i **päin.**
- **VAROITUS: Voit välttää tietokoneen vahingoittumisen suorittamalla seuraavat toimet ennen kuin avaat tietokoneen kannen.**
- 1. Varmista, että työtaso on tasainen ja puhdas, jotta tietokoneen kuori ei naarmuunnu.
- 2. Sammuta tietokone (katso kohtaa [Tietokoneen sammuttaminen\)](#page-1-3) ja kaikki siihen kytketyt laitteet.
- **VAROITUS: Irrota verkkokaapeli irrottamalla kaapeli ensin tietokoneesta ja sitten verkkoon kytketystä laitteesta.**
- 3. Irrota kaikki puhelin- ja verkkokaapelit tietokoneesta.
- 4. Irrota tietokone ja kaikki siihen kiinnitetyt laitteet sähköpistorasiasta.
- 5. Irrota kaikki tietokoneeseen kytketyt laitteet.
- 6. Paina jokaista 19-in-1-muistikortinlukijassa olevaa korttia ja ota ne ulos.
- 7. Paina virtapainiketta jonkin aikaa emolevyn maadoittamiseksi.
- VAROITUS: Maadoita itsesi koskettamalla rungon maalaamatonta metallipintaa, kuten tietokoneen takaosassa olevaa metallia, ennen kuin<br>kosketat mitään osaa tietokoneen sisällä. Kosketa työskennellessäsi maalaamatonta metalli

## <span id="page-3-0"></span> **Etukehys**

**Dell™ Studio XPS™ 8100 Huoltokäsikirja** 

- [Etukehyksen irrottaminen](#page-3-1)
- **C** Etukehyksen asettaminen

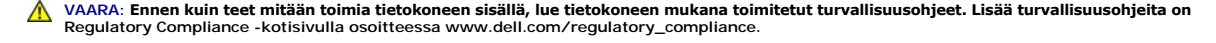

**VAARA: Suojaudu sähköiskulta irrottamalla tietokone aina sähköpistorasiasta ennen kannen avaamista.** 

**VAARA: Älä käytä tietokonetta, jos jokin kansista (esimerkiksi tietokoneen kansi, etukehys, läpivientipidin tai etupaneelin upotusosa) ei ole paikallaan.** 

**VAROITUS: Vain valtuutettu huoltoteknikko saa korjata tietokoneesi. Takuu ei kata huoltotöitä, joita on tehnyt joku muu kuin Dellin™ valtuuttama huoltoliike.**

## <span id="page-3-1"></span>**Etukehyksen irrottaminen**

- 1. Noudata kohdassa [Alkutoimet](file:///C:/data/systems/studio8100/fi/sm/before.htm#wp1180146) esitettyjä ohjeita.
- 2. Irrota tietokoneen kansi (katso kohtaa [Tietokoneen kannen irrottaminen\)](file:///C:/data/systems/studio8100/fi/sm/cover_re.htm#wp1193123).
- 3. Aseta tietokone pystyasentoon.
- 4. Ota kiinni etukehyksen kielekkeistä ja vapauta ne järjestyksessä, yksi kerrallaan vetämällä ne irti etupaneelista.
- 5. Irrota etukehys tietokoneen etuosasta kiertämällä ja vetämällä sitä siten, että etukehyksen kiinnikkeet irtoavat etupaneelin lovista.

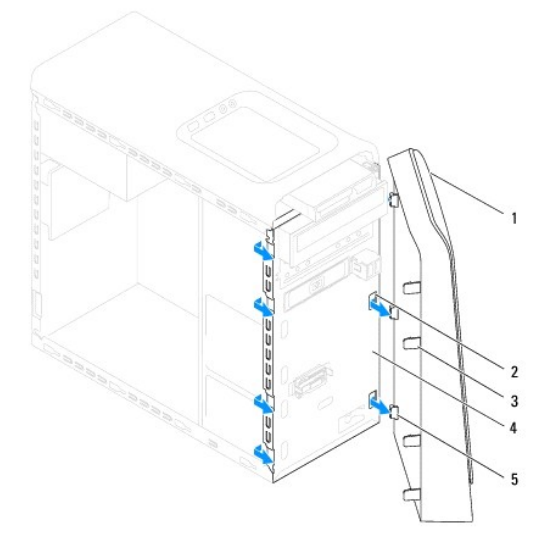

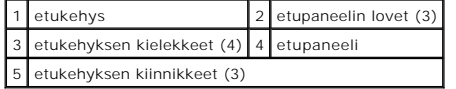

6. Aseta etukehys sivuun turvalliseen paikkaan.

## <span id="page-3-2"></span>**Etukehyksen asettaminen**

- 1. Noudata kohdassa [Alkutoimet](file:///C:/data/systems/studio8100/fi/sm/before.htm#wp1180146) esitettyjä ohjeita.
- 2. Kohdista etukehyksen kiinnikkeet etupaneelin lovien kanssa.
- 3. Kierrä etukehystä tietokonetta kohden, kunnes etukehyksen kielekkeet napsahtavat paikoilleen.

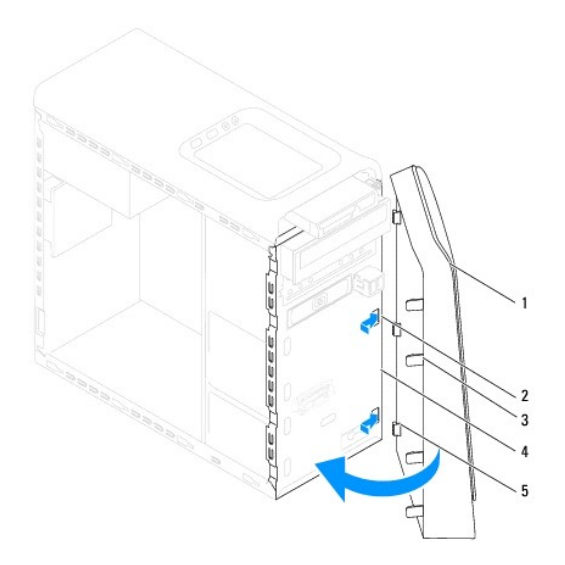

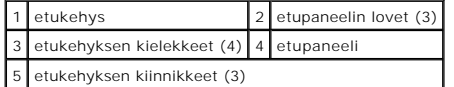

4. Asenna tietokoneen kansi takaisin (katso kohtaa [Tietokoneen kannen asentaminen takaisin paikalleen](file:///C:/data/systems/studio8100/fi/sm/cover_re.htm#wp1193653)).

### <span id="page-5-0"></span> **BIOS: in flash-päivitys Dell™ Studio XPS™ 8100 Huoltokäsikirja**

BIOS saattaa tarvita flash-päivitystä, kun päivitys on saatavilla tai kun emolevyä vaihdetaan. BIOS:in flash-päivitys:

- 1. Käynnistä tietokone.
- 2. Siirry osoitteeseen **support.dell.com**.
- 3. Valitse maa ja kieli.
- 4. Valitse **Ohjaimet ja ladattavat tiedostot**.
- 5. Paikanna tietokoneesi BIOS-päivitystiedosto.

**HUOMAUTUS:** Tietokoneen palvelutunniste on tietokoneen päällä olevassa tarrassa.

Jos tiedät tietokoneen palvelutunnisteen:

- a. Valitse **Syötä palvelutunniste**.
- b. Kirjoita tietokoneen palvelutunniste **Syötä palvelutunniste** -kenttään, valitse **Hae** ja siirry vaihe 6.
- Jos et tiedä tietokoneen palvelutunnistetta:
	- a. Valitse **Valitse malli** kohdasta **Valitse yksi seuraavista vaihtoehdoista**.
	- b. Valitse tuotetyyppi **Valitse tuoteperhe** -luettelosta.
	- c. Valitse tuotemerkki **Valitse tuotetyyppi** -luettelosta.
	- d. Valitse tuotteen mallinumero **Valitse tuotemalli** -luettelosta.

**HUOMAUTUS:** Jos olet valinnut eri mallin ja haluat aloittaa alusta, napsauta **Peruuta** valikon oikeassa yläkulmassa.

- e. Valitse **Vahvista**.
- 6. Tulosluettelo ilmestyy näyttöön. Valitse **BIOS**.
- 7. Lataa uusin BIOS-tiedosto valitsemalla **Lataa**. Näyttöön tulee **Tiedostojen lataaminen** -ikkuna.
- 8. Tallenna tiedosto työpöydälle valitsemalla **Tallenna**. Tiedosto latautuu työpöydälle.
- 9. Napsauta kohtaa **Sulje**, kun **Lataaminen suoritettu loppuun** -ikkuna tulee näkyviin. Työpöydälle ilmestyy tiedostokuvake, jolla on sama nimi kuin ladatulla BIOS-päivitystiedostolla.
- 10. Kaksoisnapsauta työpöydällä olevaa tiedostokuvaketta ja noudata näytössä olevia ohjeita.

#### <span id="page-6-0"></span> **Bluetooth-kokoonpano Dell™ Studio XPS™ 8100 Huoltokäsikirja**

- [Bluetooth-kokoonpanon irrottaminen](#page-6-1)
- **O** Bluetooth-kokoonpanon asentaminen

VAARA: Ennen kuin teet mitään toimia tietokoneen sisällä, lue tietokoneen mukana toimitetut turvallisuusohjeet. Lisää turvallisuusohjeita on<br>Regulatory Compliance -kotisivulla osoitteessa www.dell.com/regulatory\_compliance

**VAARA: Suojaudu sähköiskulta irrottamalla tietokone aina sähköpistorasiasta ennen kannen avaamista.** 

**VAARA: Älä käytä tietokonetta mitkään kannet (mukaan luettuna esimerkiksi tietokoneen kannet, reunakehikot, läpivientipitimet ja etupaneelin upotusosat) irrotettuina.** 

**VAROITUS: Vain valtuutettu huoltoteknikko saa korjata tietokoneesi. Takuu ei kata huoltotöitä, joita on tehnyt joku muu kuin Dellin™ valtuuttama huoltoliike.**

### <span id="page-6-1"></span>**Bluetooth-kokoonpanon irrottaminen**

- 1. Noudata kohdassa [Alkutoimet](file:///C:/data/systems/studio8100/fi/sm/before.htm#wp1180146) esitettyjä ohjeita.
- 2. Irrota tietokoneen kansi (katso kohtaa [Tietokoneen kannen irrottaminen\)](file:///C:/data/systems/studio8100/fi/sm/cover_re.htm#wp1193123).
- 3. Irrota etukehys (katso kohtaa [Etukehyksen irrottaminen\)](file:///C:/data/systems/studio8100/fi/sm/bezel.htm#wp1181855).
- 4. Irrota Bluetooth®-kokoonpanon kaapeli emolevyn liittimestä (katso kohtaa [Emolevyn osat](file:///C:/data/systems/studio8100/fi/sm/techov.htm#wp1210162)).
- 5. Paina kielekettä kuvan osoittamalla tavalla ja vedä Bluetooth- kokoonpanoa.
- 6. Vedä Bluetooth-kokoonpano varoen ulos tietokoneesta sen etuosan kautta.

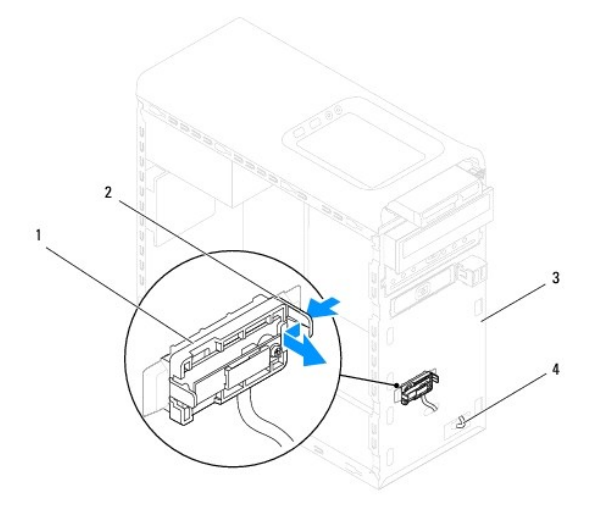

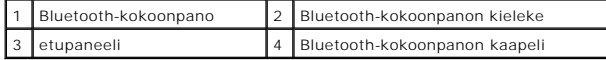

7. Aseta Bluetooth-kokoonpano sivuun turvalliseen paikkaan.

<span id="page-6-2"></span>**Bluetooth-kokoonpanon asentaminen** 

- 1. Noudata kohdassa [Alkutoimet](file:///C:/data/systems/studio8100/fi/sm/before.htm#wp1180146) esitettyjä ohjeita.
- 2. Kohdista Bluetooth-kokoonpanon kielekkeetä etupaneelissa oleviin Bluetooth-kokoonpanon loviin ja työnnä Bluetooth-kokoonpanoa siten, että se napsahtaa paikoilleen.
- 3. Liitä Bluetooth-kokoonpanon kaapeli emolevyn liittimeen (katso kohtaa [Emolevyn osat](file:///C:/data/systems/studio8100/fi/sm/techov.htm#wp1210162)).
- 4. Aseta etukehys takaisin paikalleen (katso kohtaa [Etukehyksen asettaminen\)](file:///C:/data/systems/studio8100/fi/sm/bezel.htm#wp1181929).
- 5. Asenna tietokoneen kansi takaisin (katso kohtaa [Tietokoneen kannen asentaminen takaisin paikalleen](file:///C:/data/systems/studio8100/fi/sm/cover_re.htm#wp1193653)).
- 6. Liitä tietokone ja oheislaitteet pistorasiaan ja kytke niihin virta.

### <span id="page-8-0"></span> **PCI- ja PCI Express -kortit Dell™ Studio XPS™ 8100 Huoltokäsikirja**

- [Kortin pidikkeen poistaminen](#page-8-1)
- **O** Kortin pidikkeen asentaminen
- PCI- [ja PCI Express -korttien irrottaminen](#page-9-0)
- **PCI- ja PCI Express -korttien asentaminen**
- [Tietokoneen kokoonpanoasetusten määritys PCI Express](#page-11-0) -kortin irrotuksen tai asennuksen jälkeen
- **VAARA: Ennen kuin teet mitään toimia tietokoneen sisällä, lue tietokoneen mukana toimitetut turvallisuusohjeet. Lisää turvallisuusohjeita on Regulatory Compliance -kotisivulla osoitteessa www.dell.com/regulatory\_compliance.**

**VAARA: Suojaudu sähköiskulta irrottamalla tietokone aina sähköpistorasiasta ennen kannen avaamista.** 

**VAARA: Älä käytä tietokonetta mitkään kannet (mukaan luettuna esimerkiksi tietokoneen kannet, reunakehikot, läpivientipitimet ja etupaneelin upotusosat) irrotettuina.** 

**VAROITUS: Vain valtuutettu huoltoteknikko saa korjata tietokoneesi. Takuu ei kata huoltotöitä, joita on tehnyt joku muu kuin Dellin™ valtuuttama huoltoliike.**

## <span id="page-8-1"></span>**Kortin pidikkeen poistaminen**

- 1. Noudata kohdassa [Alkutoimet](file:///C:/data/systems/studio8100/fi/sm/before.htm#wp1180146) esitettyjä ohjeita.
- 2. Irrota tietokoneen kansi (katso kohtaa [Tietokoneen kannen irrottaminen\)](file:///C:/data/systems/studio8100/fi/sm/cover_re.htm#wp1193123)
- 3. Irrota ruuvi, jolla kortin pidike on kiinnitetty.
- 4. Nosta kortin pidike ulos ja aseta se sivuun turvalliseen paikkaan.

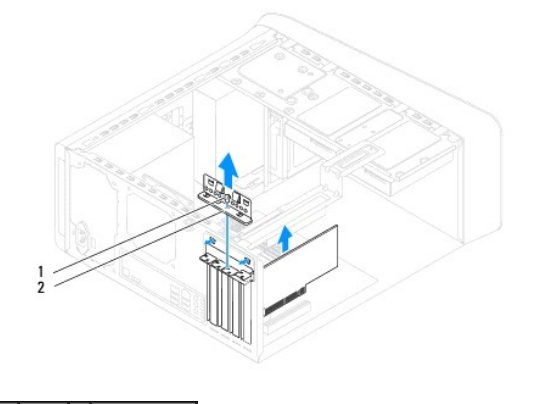

1 ruuvi 2 kortin pidike

## <span id="page-8-2"></span>**Kortin pidikkeen asentaminen**

- 1. Noudata kohdassa [Alkutoimet](file:///C:/data/systems/studio8100/fi/sm/before.htm#wp1180146) esitettyjä ohjeita.
- 2. Kun asennat kortin pidikkeen, varmista seuraavat:
	- l kohdistuskielekkeet ovat kohdakkain kohdistuslovien kanssa.
	- l kaikkien korttien ja läpivientipitimien yläreunat ovat samalla tasalla kohdistuspalkin kanssa.
	- l kortin tai läpivientipitimen yläosassa oleva lovi sopii kohdistimen ympärille.
- 3. Asenna ruuvi, jolla kortin pidike kiinnitetään.

<span id="page-9-1"></span>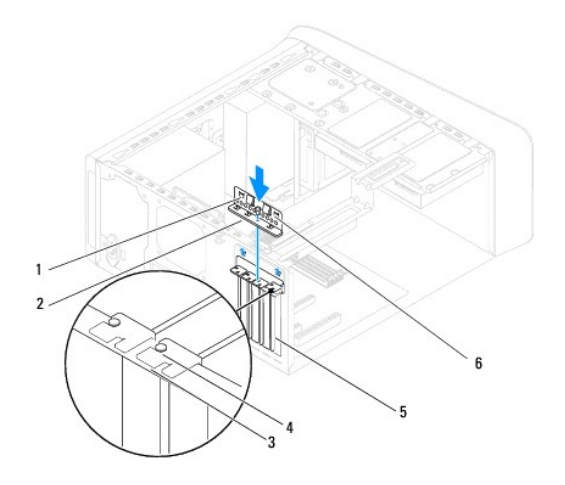

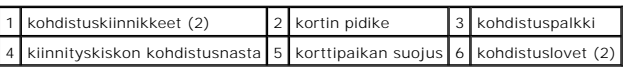

# <span id="page-9-0"></span>**PCI- ja PCI Express -korttien irrottaminen**

- 1. Noudata kohdassa [Alkutoimet](file:///C:/data/systems/studio8100/fi/sm/before.htm#wp1180146) esitettyjä ohjeita.
- 2. Irrota tietokoneen kansi (katso kohtaa [Tietokoneen kannen irrottaminen\)](file:///C:/data/systems/studio8100/fi/sm/cover_re.htm#wp1193123).
- 3. Irrota tarvittaessa näytönohjaimen kiinnike (katso kohtaa [Näytönohjaimen tuen irrottaminen](file:///C:/data/systems/studio8100/fi/sm/graphics.htm#wp1215253)).
- 4. Irrota tarvittaessa ensisijainen kiintolevy (katso kohtaa [Kiintolevyaseman irrottaminen\)](file:///C:/data/systems/studio8100/fi/sm/drives.htm#wp1238183).
- 5. Poista kortin pidike (katso kohtaa [Kortin pidikkeen poistaminen\)](#page-8-1).
- 6. Irrota tarvittaessa kaikki kaapelit kortista.
- 7. Irrota PCI Express -kortti korttipaikasta:
	- l PCI-kortti- tai PCI Express x1 -kortti: Tartu korttiin sen yläkulmista ja vedä kortti irti liittimestä.
	- l Jos kortti on PCI Express x16 -kortti, työnnä kiinnityskielekettä, tartu korttiin sen yläkulmista ja vedä sitten kortti liittimestä.

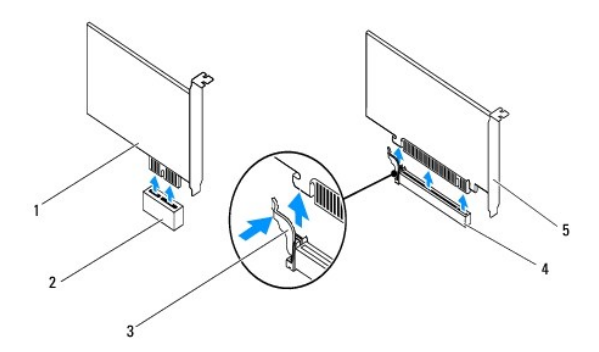

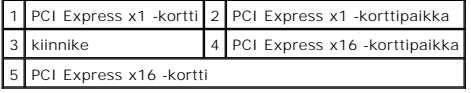

<span id="page-10-1"></span>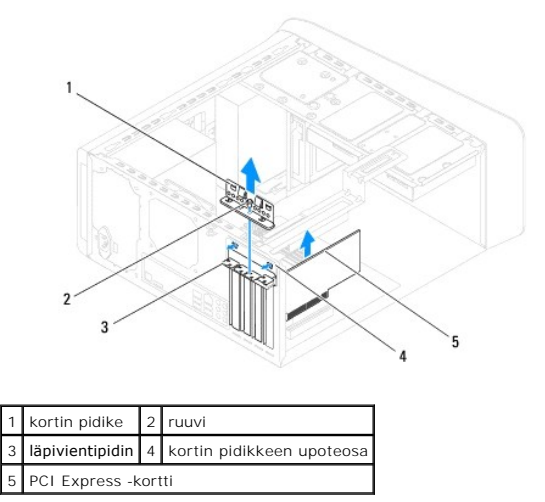

8. Jos poistat kortin pysyvästi, asenna tyhjään korttipaikan aukkoon suojus.

**HUOMAUTUS:** Korttipaikan suojuksen asentaminen tyhjiin korttipaikkoihin on välttämätöntä, jotta tietokone olisi FCC-säädösten mukainen. Lisäksi suojukset estävät pölyä ja likaa pääsemästä tietokoneen sisään.

# <span id="page-10-0"></span>**PCI- ja PCI Express -korttien asentaminen**

- 1. Noudata kohdassa [Alkutoimet](file:///C:/data/systems/studio8100/fi/sm/before.htm#wp1180146) esitettyjä ohjeita.
- 2. Valmistele kortti asennusta varten.

Kortin oppaassa on lisätietoja kortin määrittämisestä, sisäisten liitäntöjen tekemisestä ja muusta mukauttamisesta.

3. Aseta PCI Express -kortti emolevyn korttipaikkaan ja paina lujasti alaspäin. Tarkista, että PCI Express -kortti on kokonaan kiinni korttipaikassa.

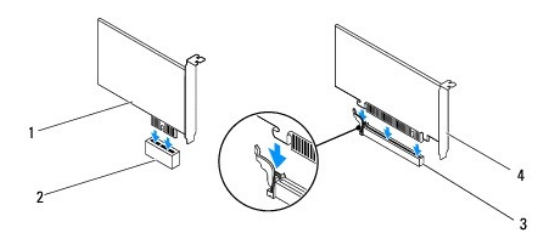

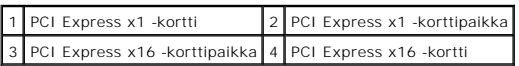

4. Aseta kortin pidike paikalleen (katso kohtaa [Kortin pidikkeen asentaminen\)](#page-8-2).

<span id="page-11-1"></span>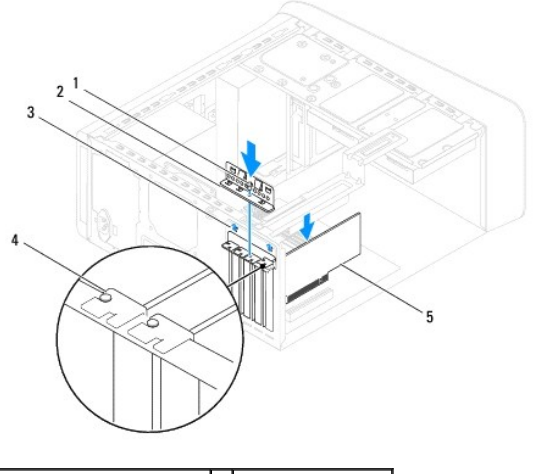

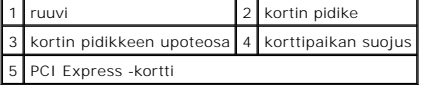

5. Liitä kaikki korttiin tarvittavat kaapelit.

Kortin oppaassa on lisätietoja kortin kaapeliliitännöistä.

**VAROITUS: Älä ohjaa korttien kaapeleita korttien ylitse tai taitse. Korttien ylitse ohjatut kaapelit saattavat estää tietokoneen kannen sulkemisen tai vahingoittaa laitteistoa.**

- 6. Asenna tarvittaessa ensisijainen kiintolevy (katso kohtaa [Kiintolevyn asentaminen](file:///C:/data/systems/studio8100/fi/sm/drives.htm#wp1239926)).
- 7. Asenna tarvittaessa näytönohjain (katso kohtaa [Näytönohjaimen tuen asentaminen](file:///C:/data/systems/studio8100/fi/sm/graphics.htm#wp1216535)).
- 8. Aseta tietokoneen kansi takaisin paikalleen, liitä tietokone ja oheislaitteet uudelleen pistorasioihin ja kytke sitten laitteisiin virta.
- 9. [Kun haluat viedä asennustoimet loppuun, katso kohtaa Tietokoneen kokoonpanoasetusten määritys PCI Express](#page-11-0) -kortin irrotuksen tai asennuksen jälkeen.

## <span id="page-11-0"></span>**Tietokoneen kokoonpanoasetusten määritys PCI Express -kortin irrotuksen tai asennuksen jälkeen**

**HUOMAUTUS:** Lisätietoja ulkoisten liittimien sijainnista on *Asennusoppaassa.* Lisätietoja kortin ohjainten ja ohjelmiston asentamisesta on kortin mukana toimitetussa oppaassa.

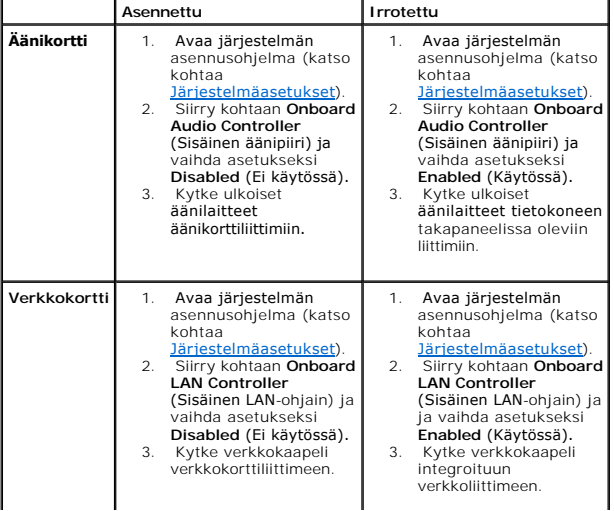

 $\overline{\phantom{0}}$ L

## <span id="page-13-0"></span> **Nappiparisto**

**Dell™ Studio XPS™ 8100 Huoltokäsikirja** 

- [Nappipariston irrottaminen](#page-13-1)  **O** Nappipariston asentaminen
- 

**VAARA: Ennen kuin teet mitään toimia tietokoneen sisällä, lue tietokoneen mukana toimitetut turvallisuusohjeet. Lisää turvallisuusohjeita on**   $\triangle$ **Regulatory Compliance -kotisivulla osoitteessa www.dell.com/regulatory\_compliance.** 

**VAARA: Väärin asennettu uusi paristo voi räjähtää. Vaihda paristo vain valmistajan suosittelemaan samanlaiseen tai vastaavanlaiseen paristoon. Hävitä käytetyt paristot valmistajan ohjeiden mukaisesti.** 

**VAARA: Suojaudu sähköiskulta irrottamalla tietokone aina sähköpistorasiasta ennen kannen avaamista.** 

**VAARA: Älä käytä tietokonetta mitkään kannet (mukaan luettuna esimerkiksi tietokoneen kannet, reunakehikot, läpivientipitimet ja etupaneelin upotusosat) irrotettuina.** 

**VAROITUS: Vain valtuutettu huoltoteknikko saa korjata tietokoneesi. Takuu ei kata huoltotöitä, joita on tehnyt joku muu kuin Dellin™ valtuuttama huoltoliike.**

## <span id="page-13-1"></span>**Nappipariston irrottaminen**

- <span id="page-13-3"></span>1. Kirjaa muistiin kaikki järjestelmän asetukset (katso kohtaa [Järjestelmäasetukset](file:///C:/data/systems/studio8100/fi/sm/sys_setu.htm#wp1005451)), jotta voit palauttaa ne uuden pariston asentamisen jälkeen.
- 2. Noudata kohdassa [Alkutoimet](file:///C:/data/systems/studio8100/fi/sm/before.htm#wp1180146) esitettyjä ohjeita.
- 3. Irrota tietokoneen kansi (katso kohtaa [Tietokoneen kannen irrottaminen\)](file:///C:/data/systems/studio8100/fi/sm/cover_re.htm#wp1193123).
- 4. Etsi paristopaikka emolevyltä (katso kohtaa [Emolevyn osat\)](file:///C:/data/systems/studio8100/fi/sm/techov.htm#wp1210162).
- VAROITUS: Jos irrotat pariston paikastaan tylpän esineen avulla, varo koskettamatta emolevyä esineellä. Varmista ennen pariston irrottamista,<br>että esine on pariston ja liitännän välissä. Muutoin saatat vahingossa irrottaa
- 5. Paina pariston vapautussalpaa ja irrota nappiparisto.

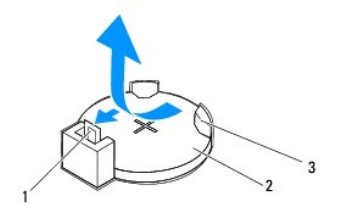

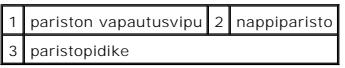

6. Aseta paristo sivuun turvalliseen paikkaan.

## <span id="page-13-2"></span>**Nappipariston asentaminen**

- 1. Noudata kohdan [Alkutoimet](file:///C:/data/systems/studio8100/fi/sm/before.htm#wp1180146) ohjeita.
- 2. Aseta uusi nappiparisto (CR2032) paristopaikkaan pluspuoli "+" ylöspäin ja paina se paikalleen.

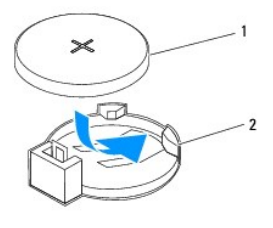

1 nappiparisto 2 paristopidike

- 3. Asenna tietokoneen kansi (katso kohtaa [Tietokoneen kannen asentaminen takaisin paikalleen](file:///C:/data/systems/studio8100/fi/sm/cover_re.htm#wp1193653)).
- 4. Liitä tietokone ja oheislaitteet pistorasiaan ja kytke niihin virta.
- 5. Avaa järjestelmän asetukset (katso kohtaa *Järjestelmäasetukset*) ja palauta asetukset, jotka kirjasit muistiin kohdassa [vaihe 1.](#page-13-3)

#### <span id="page-15-0"></span> **Tietokoneen kansi Dell™ Studio XPS™ 8100 Huoltokäsikirja**

- **Tietokoneen kannen irrottaminen**
- **O** Tietokoneen kannen asentaminen
- **VAARA: Ennen kuin teet mitään toimia tietokoneen sisällä, lue tietokoneen mukana toimitetut turvallisuusohjeet. Lisää turvallisuusohjeita on**   $\triangle$ **Regulatory Compliance -kotisivulla osoitteessa www.dell.com/regulatory\_compliance.**
- **VAARA: Suojaudu sähköiskulta, pyörivän tuulettimen lapojen aiheuttamilta leikkuuhaavoilta tai muilta odottamattomilta vahingoilta irrottamalla tietokone aina sähköpistorasiasta ennen kannen avaamista.**
- **VAARA: Älä käytä tietokonetta mitkään kannet (mukaan luettuna esimerkiksi tietokoneen kannet, reunakehikot, läpivientipitimet ja etupaneelin upotusosat) irrotettuina.**
- **VAROITUS: Vain valtuutettu huoltoteknikko saa korjata tietokoneesi. Takuu ei kata huoltotöitä, joita on tehnyt joku muu kuin Dellin™ valtuuttama huoltoliike.**
- **VAROITUS: Varmista, että pöydällä on kannen avaamiseksi riittävästi tilaa, eli vähintään 30 senttiä (1 jalka).**

### <span id="page-15-1"></span>**Tietokoneen kannen irrottaminen**

- 1. Noudata kohdassa [Alkutoimet](file:///C:/data/systems/studio8100/fi/sm/before.htm#wp1180146) esitettyjä ohjeita.
- 2. Aseta tietokone kyljelleen niin, että sen kansi on ylöspäin.
- 3. Irrota siipiruuvit, joilla tietokoneen kansi on kiinnitetty koteloon. Käytä tarvittaessa ruuvitalttaa.
- 4. Irrota tietokoneen kansi vetämällä kantta poispäin tietokoneen etuosasta ja nostamalla sitä samalla.

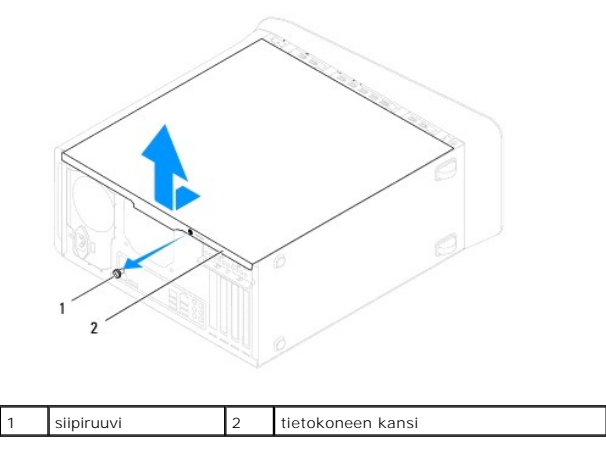

5. Aseta tietokoneen kansi sivuun turvalliseen paikkaan.

## <span id="page-15-2"></span>**Tietokoneen kannen asentaminen takaisin paikalleen**

- 1. Noudata kohdassa [Alkutoimet](file:///C:/data/systems/studio8100/fi/sm/before.htm#wp1180146) esitettyjä ohjeita.
- 2. Varmista, että kaikki kaapelit on liitetty, ja siirrä kaapelit pois tieltä.
- 3. Varmista, että tietokoneen sisään ei ole jäänyt työkaluja tai ylimääräisiä osia.
- 4. Kohdista tietokoneen kannen pohjassa olevat kielekkeet kotelon reunassa oleviin aukkoihin.
- 5. Paina tietokoneen kansi alas ja työnnä sitä tietokoneen etuosaa kohden.

6. Asenna siipiruuvi, joka kiinnittää tietokoneen kannen koteloon.

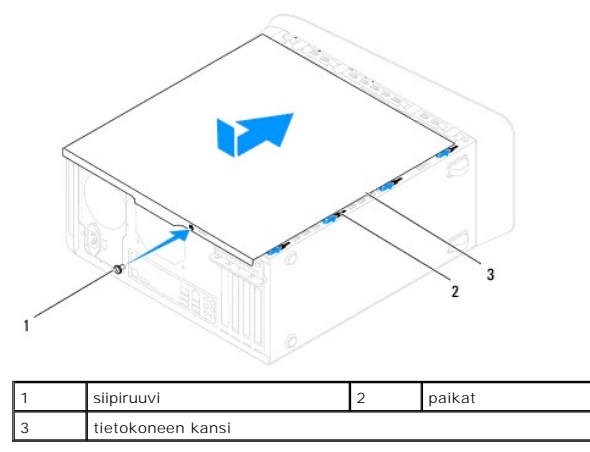

7. Aseta tietokone pystyasentoon.

### <span id="page-17-0"></span> **Suoritin**

**Dell™ Studio XPS™ 8100 Huoltokäsikirja** 

- **O** Suorittimen irrottaminen
- **O** Suorittimen asentami

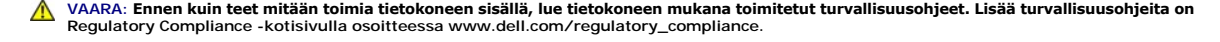

**VAARA: Suojaudu sähköiskulta irrottamalla tietokone aina sähköpistorasiasta ennen kannen avaamista.** 

- **VAARA: Älä käytä tietokonetta mitkään kannet (mukaan luettuna esimerkiksi tietokoneen kannet, reunakehikot, läpivientipitimet ja etupaneelin upotusosat) irrotettuina.**
- **VAROITUS: Vain valtuutettu huoltoteknikko saa korjata tietokoneesi. Takuu ei kata huoltotöitä, joita on tehnyt joku muu kuin Dellin™ valtuuttama huoltoliike.**

**VAROITUS: Älä tee seuraavia vaiheita, ellet ole aikaisemmin irrottanut ja vaihtanut laitteiden osia. Näiden vaiheiden tekeminen väärin voi vahingoittaa emolevyä. Lisätietoja teknisestä tuesta kerrotaan** *asennusoppaassa***.**

### <span id="page-17-1"></span>**Suorittimen irrottaminen**

- 1. Noudata kohdassa [Alkutoimet](file:///C:/data/systems/studio8100/fi/sm/before.htm#wp1180146) esitettyjä ohjeita.
- 2. Irrota tietokoneen kansi (katso kohtaa [Tietokoneen kannen irrottaminen\)](file:///C:/data/systems/studio8100/fi/sm/cover_re.htm#wp1193123).
- **VAROITUS: Vain valtuutettu huoltoteknikko saa korjata tietokoneesi. Takuu ei kata huoltotöitä, joita on tehnyt joku muu kuin Dellin™ valtuuttama huoltoliike.**
- **VAROITUS: Vaikka jäähdytyselementillä on muovinen suojus, elementti voi kuumentua voimakkaasti normaalin käytön aikana. Anna jäähdytyselementin jäähtyä riittävästi, ennen kuin kosketat sitä.**
- 3. Irrota suoritintuuletin ja jäähdytyselementti tietokoneesta (katso kohtaa [Suorittimen tuulettimen ja jäähdytyselementin irrottaminen](file:///C:/data/systems/studio8100/fi/sm/fan.htm#wp1202608)).

**HUOMAUTUS:** Käytä alkuperäistä jäähdytyselementtiä vaihtaessasi suoritinta, ellei uutta suoritinta varten tarvita uutta jäähdytyselementtiä.

- 4. Paina vapautussalpaa alas- ja ulospäin, jotta se irtoaa kiinnityskielekkeestään.
- 5. Avaa suorittimen kansi.

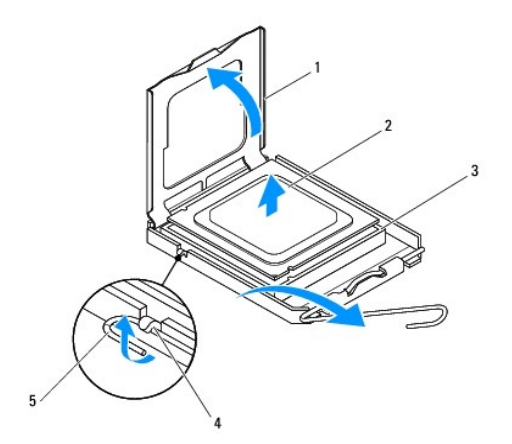

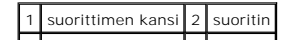

<span id="page-18-1"></span>3 kanta 4 kieleke 5 vapautussalpa

**VAROITUS: Älä koske kannan sisäpuolella oleviin nastoihin tai pudota nastojen päälle mitään esineitä, kun irrotat suoritinta.**

6. Irrota suoritin kannasta varovaisesti nostamalla.

Jätä vapautussalpa auki, jotta kanta on valmis uutta suoritinta varten.

## <span id="page-18-0"></span>**Suorittimen asentaminen**

**VAROITUS: Maadoita itsesi koskettamalla maalaamatonta metallipintaa tietokoneen taustapuolella.**

**VAROITUS: Älä kosketa kannan sisäpuolella oleviin nastoihin tai pudota nastojen päälle mitään esineitä, kun vaihdat suorittimen.**

- 1. Noudata kohdassa [Alkutoimet](file:///C:/data/systems/studio8100/fi/sm/before.htm#wp1180146) esitettyjä ohjeita.
- 2. Poista uusi suoritin pakkauksesta. Älä kosketa suorittimen alapuolta.

**VAROITUS: Suoritin on asetettava kantaan oikein. Muutoin suoritin ja tietokone voivat vahingoittua pysyvästi, kun tietokone käynnistetään.**

- 3. Jos kannan vapautussalpa ei ole kokonaan auki, avaa se kokonaan.
- 4. Kohdista suorittimen etu- ja takakohdistuslovet kannan etu- ja takakohdistusloviin.
- 5. Kohdista suorittimen nasta 1 -kulma kannan nasta 1 -kulmaan.

#### **VAROITUS: Varmista vikojen välttämiseksi, että suoritin on kohdistettu oikein kantaan, äläkä käytä liikaa voimaa, kun asennat suorittimen.**

- 6. Aseta suoritin varoen kantaan ja varmista, että suoritin on kannassa oikeassa asennossa.
- 7. Kun suoritin istuu kannassaan, sulje suorittimen kansi varmistaen, että suorittimen kannen kieleke jää kannan keskisalvan alle.

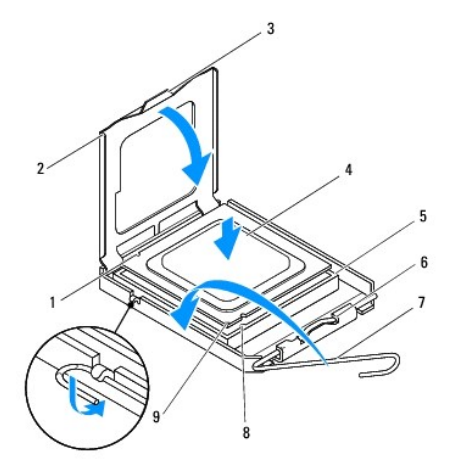

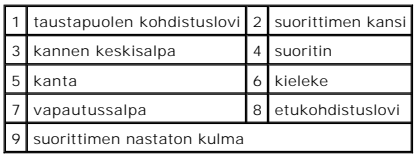

- 8. Käännä kannan vapautussalpa takaisin kantaa kohti ja kiinnitä suoritin napsauttamalla salpa kiinni.
- 9. Pyyhi piitahna jäähdytyselementin pohjasta.
- **VAROITUS: Lisää uutta piitahnaa. Uusi piitahna on keskeisen tärkeää riittävän lämpösidoksen muodostumiseksi. Se takaa suorittimen optimaalisen suorituskyvyn.**
- 10. Levitä uutta piitahnaa suorittimen yläosaan.
- 11. Aseta suorittimen tuuletin ja jäähdytyselementti takaisin paikoilleen (katso kohtaa [Suorittimen tuulettimen ja jäähdytyselementin asentaminen](file:///C:/data/systems/studio8100/fi/sm/fan.htm#wp1203025)).

**VAROITUS: Varmista, että suoritintuuletin ja jäähdytyselementti on asennettu oikein ja tukevasti.**

12. Asenna tietokoneen kansi takaisin (katso kohtaa [Tietokoneen kannen asentaminen takaisin paikalleen](file:///C:/data/systems/studio8100/fi/sm/cover_re.htm#wp1193653)).

#### <span id="page-20-0"></span> **Asemat**

**Dell™ Studio XPS™ 8100 Huoltokäsikirja** 

- **C** Kiintolevy
- O Optinen as
- **O** Muistikortinlukija
- VAARA: Ennen kuin teet mitään toimia tietokoneen sisällä, lue tietokoneen mukana toimitetut turvallisuusohjeet. Lisää turvallisuusohjeita on<br>Regulatory Compliance -kotisivulla osoitteessa www.dell.com/regulatory\_compliance
- **VAARA: Suojaudu sähköiskulta irrottamalla tietokone aina sähköpistorasiasta ennen kannen avaamista.**
- **VAARA: Älä käytä tietokonetta mitkään kannet (mukaan luettuna esimerkiksi tietokoneen kannet, reunakehikot, läpivientipitimet ja etupaneelin upotusosat) irrotettuina.**

**VAROITUS: Vain valtuutettu huoltoteknikko saa korjata tietokoneesi. Takuu ei kata huoltotöitä, joita on tehnyt joku muu kuin Dellin™ valtuuttama huoltoliike.**

## <span id="page-20-1"></span>**Kiintolevy**

### **Kiintolevyaseman irrottaminen**

**VAROITUS: Jos vaihdat kiintolevyn, jonka tietoja haluat säilyttää, varmuuskopioi tiedostot ennen tämän toimenpiteen aloittamista.**

- 1. Noudata kohdassa [Alkutoimet](file:///C:/data/systems/studio8100/fi/sm/before.htm#wp1180146) esitettyjä ohjeita.
- 2. Irrota tietokoneen kansi (katso kohtaa [Tietokoneen kannen irrottaminen\)](file:///C:/data/systems/studio8100/fi/sm/cover_re.htm#wp1193123).
- 3. Irrota virta- ja datakaapelit kiintolevystä.

**HUOMAUTUS:** Jos et vaihda kiintolevyä, irrota datakaapelin toinen pää emolevyn liittimestä ja aseta se sivuun. Voit käyttää datakaapelia myöhemmin kiintolevyn asentamisessa.

4. Irrota näytönohjaimen tuki tarvittaessa (katso kohtaa [Näytönohjaimen tuen irrottaminen](file:///C:/data/systems/studio8100/fi/sm/graphics.htm#wp1215253)).

- 5. Irrota neljä ruuvia, jotka kiinnittävät kiintolevyn asemapaneeliin.
- 6. Työnnä kiintolevyä tietokoneen takaosaa kohti.
- **VAROITUS: Varo naarmuttamasta kiintolevyn piirilevyä, kun irrotat tai vaihdat kiintolevyn.**

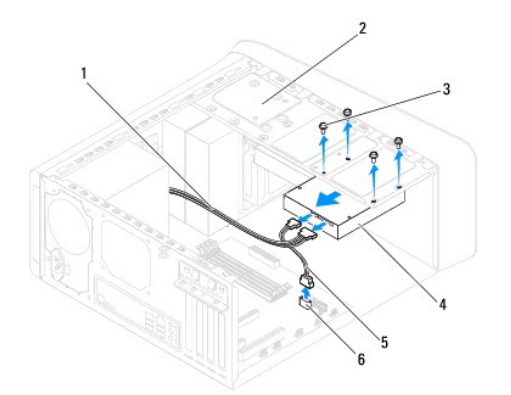

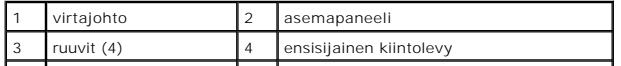

<span id="page-21-0"></span>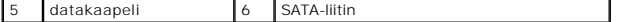

7. Jos kiintolevyn poistaminen muuttaa aseman määrityksiä, varmista, että nämä muutokset otetaan voimaan myös järjestelmän asetusohjelmassa (katso<br>kohtaa <u>[Järjestelmäasetukset](file:///C:/data/systems/studio8100/fi/sm/sys_setu.htm#wp1005451)</u>).

### **Kiintolevyn asentaminen**

- 1. Noudata kohdassa [Alkutoimet](file:///C:/data/systems/studio8100/fi/sm/before.htm#wp1180146) esitettyjä ohjeita.
- 2. Tarkista kiintolevyn mukana toimitetuista ohjeista, että kiintolevy on sopiva tietokoneeseesi.
- 3. Työnnä kiintolevy kiintolevypaikkaan.
- 4. Kohdista kiintolevyssä olevat ruuvinreiät asemapaneelissa oleviin ruuvinreikiin.
- 5. Kiinnitä neljä ruuvia, jotka kiinnittävät kiintolevyn asemapaneeliin.
- 6. Liitä virtajohto ja datakaapeli kiintolevyyn (katso kohtaa [Emolevyn osat\)](file:///C:/data/systems/studio8100/fi/sm/techov.htm#wp1210162).
- 7. Jos vaihdat ensisijaisen kiintolevyn, asenna näytönohjaimen tuki (katso kohtaa [Näytönohjaimen tuen asentaminen](file:///C:/data/systems/studio8100/fi/sm/graphics.htm#wp1216535)).
- 8. Asenna tietokoneen kansi (katso kohtaa [Tietokoneen kannen asentaminen takaisin paikalleen](file:///C:/data/systems/studio8100/fi/sm/cover_re.htm#wp1193653)).
- 9. Liitä tietokone ja oheislaitteet pistorasiaan ja kytke niihin virta.
- 10. Katso aseman oppaasta lisätietoja aseman toiminnan mahdollisesti edellyttämien ohjainten asentamisesta.
- 11. Tarkista järjestelmän asetuksista aseman kokoonpanomuutokset (katso kohtaa [Järjestelmäasetukset](file:///C:/data/systems/studio8100/fi/sm/sys_setu.htm#wp1005451)).

### <span id="page-21-1"></span>**Optinen asema**

### <span id="page-21-2"></span>**Optisen aseman irrottaminen**

- 1. Noudata kohdassa [Alkutoimet](file:///C:/data/systems/studio8100/fi/sm/before.htm#wp1180146) esitettyjä ohjeita.
- 2. Irrota tietokoneen kansi (katso kohtaa [Tietokoneen kannen irrottaminen\)](file:///C:/data/systems/studio8100/fi/sm/cover_re.htm#wp1193123).
- 3. Irrota etukehys (katso kohtaa [Etukehyksen irrottaminen\)](file:///C:/data/systems/studio8100/fi/sm/bezel.htm#wp1181855).
- 4. Irrota virta- ja datakaapeli optisesta asemasta.

**HUOMAUTUS:** Jos et vaihda opista asemaa, irrota datakaapelin toinen pää emolevyn liittimestä ja aseta se sivuun. Voit käyttää datakaapelia optisen aseman asentamiseen myöhemmin.

- 5. Irrota neljä ruuvia, jotka kiinnittävät optisen aseman asemapaneeliin.
- 6. Työnnä ja liu'uta optinen asema irti tietokoneen etuosasta.

<span id="page-22-1"></span>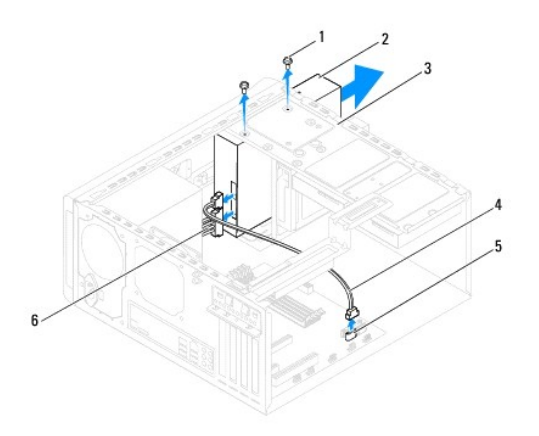

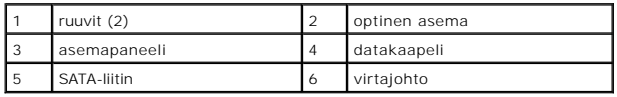

7. Aseta optinen asema sivuun turvalliseen paikkaan.

### <span id="page-22-0"></span>**Optisen aseman asentaminen**

- 1. Noudata kohdassa [Alkutoimet](file:///C:/data/systems/studio8100/fi/sm/before.htm#wp1180146) esitettyjä ohjeita.
- 2. Irrota vanhan optisen aseman ruuvi ja asenna se uuteen optiseen asemaan.

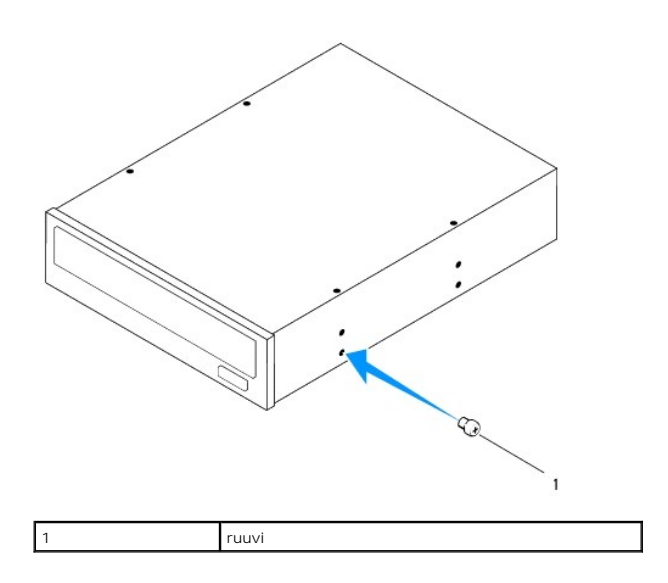

- 3. Työnnä optinen asema varovasti optisen aseman paikkaan tietokoneen etupuolelta.
- 4. Kohdista optisessa asemassa olevat ruuvinreiät asemapaneelin ruuvinreikien kanssa.
- 5. Kiinnitä optinen asema asemapaneeliin kahdella ruuvilla.
- 6. Liitä virtajohto ja datakaapeli optiseen asemaan (katso kohtaa [Emolevyn osat\)](file:///C:/data/systems/studio8100/fi/sm/techov.htm#wp1210162).
- 7. Aseta etukehys takaisin paikalleen (katso kohtaa [Etukehyksen asettaminen\)](file:///C:/data/systems/studio8100/fi/sm/bezel.htm#wp1181929).
- 8. Asenna tietokoneen kansi takaisin (katso kohtaa [Tietokoneen kannen asentaminen takaisin paikalleen](file:///C:/data/systems/studio8100/fi/sm/cover_re.htm#wp1193653)).
- 9. Liitä tietokone ja oheislaitteet pistorasiaan ja kytke niihin virta.
- 10. Katso aseman oppaasta lisätietoja aseman toiminnan mahdollisesti edellyttämien ohjainten asentamisesta.
- 11. Tarkista järjestelmän asetuksista aseman kokoonpanomuutokset (katso kohtaa [Järjestelmäasetukset](file:///C:/data/systems/studio8100/fi/sm/sys_setu.htm#wp1005451)).

## <span id="page-23-0"></span>**Muistikortinlukija**

### **Muistikortinlukijan irrottaminen**

- 1. Noudata kohdassa [Alkutoimet](file:///C:/data/systems/studio8100/fi/sm/before.htm#wp1180146) esitettyjä ohjeita.
- 2. Irrota tietokoneen kansi (katso kohtaa [Tietokoneen kannen irrottaminen\)](file:///C:/data/systems/studio8100/fi/sm/cover_re.htm#wp1193123).
- 3. Irrota etukehys (katso kohtaa **[Etukehyksen irrottaminen\)](file:///C:/data/systems/studio8100/fi/sm/bezel.htm#wp1181855)**.
- 4. Irrota optinen asema (katso kohtaa [Optisen aseman irrottaminen](#page-21-2)).
- 5. Irrota yläkansi (katso kohtaa [Yläkannen irrottaminen](file:///C:/data/systems/studio8100/fi/sm/topcover.htm#wp1196672)).
- 6. Kiinnitä kaksi ruuvia, joilla muistikortinlukija kiinnitetään etupaneeliin. Ruuvit sijaitsevat muistikortinlukijan alla.
- 7. Irrota muistikortinlukijan kaapeli emolevyn liittimestä (katso kohtaa [Emolevyn osat\)](file:///C:/data/systems/studio8100/fi/sm/techov.htm#wp1210162).
- 8. Vedä muistikortinlukija irti tietokoneesta kuvan osoittamalla tavalla.

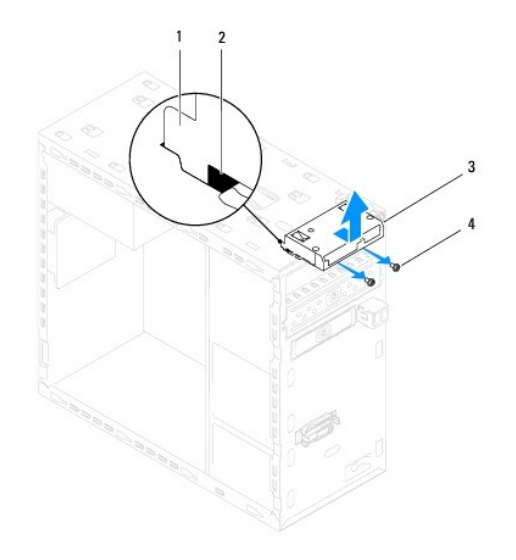

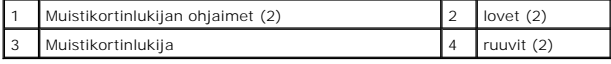

## **Muistikortinlukijan asentaminen**

- 1. Noudata kohdassa [Alkutoimet](file:///C:/data/systems/studio8100/fi/sm/before.htm#wp1180146) esitettyjä ohjeita.
- 2. Työnnä muistikortinlukijan ohjaimet varoen yläpaneelin loviin.
- 3. Asenna kaksi ruuvia, joilla muistikortinlukija kiinnitetään etupaneeliin.
- 4. Liitä muistikortinlukijan kaapeli emolevyn liittimeen (katso kohtaa **[Emolevyn osat](file:///C:/data/systems/studio8100/fi/sm/techov.htm#wp1210162)**).
- 5. Asenna yläkansi (katso kohtaa [Yläkannen asentaminen](file:///C:/data/systems/studio8100/fi/sm/topcover.htm#wp1196693)).
- 6. Asenna optinen asema (katso kohtaa [Optisen aseman asentaminen](#page-22-0)).
- 7. Aseta etukehys takaisin paikalleen (katso kohtaa [Etukehyksen asettaminen\)](file:///C:/data/systems/studio8100/fi/sm/bezel.htm#wp1181929).
- 8. Asenna tietokoneen kansi takaisin (katso kohtaa [Tietokoneen kannen asentaminen takaisin paikalleen](file:///C:/data/systems/studio8100/fi/sm/cover_re.htm#wp1193653)).
- 9. Liitä tietokone ja oheislaitteet pistorasiaan ja kytke niihin virta.

#### <span id="page-25-0"></span> **Tuulettimet**

**Dell™ Studio XPS™ 8100 Huoltokäsikirja** 

- **O** Kotelon tuuletin
- [Suorittimen tuuletin ja jäähdytyselementti](#page-26-1)
- VAARA: Ennen kuin teet mitään toimia tietokoneen sisällä, lue tietokoneen mukana toimitetut turvallisuusohjeet. Lisää turvallisuusohjeita on<br>Regulatory Compliance -kotisivulla osoitteessa www.dell.com/regulatory\_compliance
- **VAARA: Suojaudu sähköiskulta irrottamalla tietokone aina sähköpistorasiasta ennen kannen avaamista.**
- **VAARA: Älä käytä tietokonetta mitkään kannet (mukaan luettuna esimerkiksi tietokoneen kannet, reunakehikot, läpivientipitimet ja etupaneelin upotusosat) irrotettuina.**
- **VAROITUS: Vain valtuutettu huoltoteknikko saa korjata tietokoneesi. Takuu ei kata huoltotöitä, joita on tehnyt joku muu kuin Dellin™ valtuuttama huoltoliike.**

## <span id="page-25-1"></span>**Kotelon tuuletin**

## **Kotelon tuulettimen irrottaminen**

**VAROITUS: Älä kosketa tuulettimen lapoja, kun irrotat kotelon tuulettimen. Muussa tapauksessa tuuletin saattaa vahingoittua.**

- 1. Noudata kohdassa [Alkutoimet](file:///C:/data/systems/studio8100/fi/sm/before.htm#wp1180146) esitettyjä ohjeita.
- 2. Irrota tietokoneen kansi (katso kohtaa [Tietokoneen kannen irrottaminen\)](file:///C:/data/systems/studio8100/fi/sm/cover_re.htm#wp1193123).
- 3. Irrota kotelon tuulettimen kaapeli emolevyn liittimestä (katso kohtaa [Emolevyn osat\)](file:///C:/data/systems/studio8100/fi/sm/techov.htm#wp1210162).
- 4. Irrota neljä ruuvia, joilla tuuletin on kiinnitetty koteloon.
- 5. Vedä ja nosta kotelon tuuletin irti tietokoneesta kuvan osoittamalla tavalla.

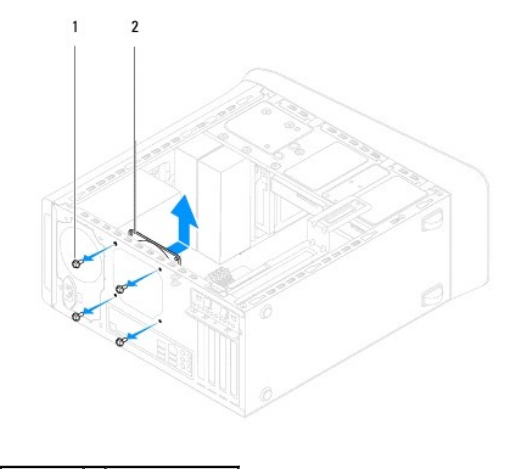

1 ruuvit (4) 2 kotelon tuuletin

#### **Kotelon tuulettimen asentaminen**

- 1. Noudata kohdassa [Alkutoimet](file:///C:/data/systems/studio8100/fi/sm/before.htm#wp1180146) esitettyjä ohjeita.
- 2. Kohdista kotelon tuulettimessa olevat ruuvinreiät kotelossa oleviin ruuvinreikiin.
- <span id="page-26-0"></span>3. Aseta takaisin neljä ruuvia, joilla kotelon tuuletin on kiinnitetty takapaneeliin.
- 4. Liitä kotelon tuulettimen kaapeli emolevyn liittimeen (katso kohtaa [Emolevyn osat](file:///C:/data/systems/studio8100/fi/sm/techov.htm#wp1210162)).
- 5. Asenna tietokoneen kansi takaisin (katso kohtaa [Tietokoneen kannen asentaminen takaisin paikalleen](file:///C:/data/systems/studio8100/fi/sm/cover_re.htm#wp1193653)).

## <span id="page-26-1"></span>**Suorittimen tuuletin ja jäähdytyselementti**

- VAARA: Muovisuojuksesta huolimatta suorittimen tuuletin ja jäähdytyselementti voivat kuumentua voimakkaasti normaalin käytön aikana. Anna<br>jäähdytyselementin jäähtyä riittävästi, ennen kuin kosketat sitä.
- **VAROITUS: Suorittimen tuuletin ja jäädytyselementti muodostavat yhden yksikön. Älä yritä irrottaa tuuletinta erikseen.**

## **Suorittimen tuulettimen ja jäähdytyselementin irrottaminen**

- 1. Noudata kohdassa [Alkutoimet](file:///C:/data/systems/studio8100/fi/sm/before.htm#wp1180146) esitettyjä ohjeita.
- 2. Irrota tietokoneen kansi (katso kohtaa [Tietokoneen kannen irrottaminen\)](file:///C:/data/systems/studio8100/fi/sm/cover_re.htm#wp1193123).
- 3. Irrota suorittimen tuulettimen kaapeli emolevyn liittimestä(katso kohtaa [Emolevyn osat\)](file:///C:/data/systems/studio8100/fi/sm/techov.htm#wp1210162).
- 4. Aseta loveen tasapäinen ruuvitaltta ja kierrä neljää kiinnikkeen kantaa vastapäivään siten, että suorittimen jäähdytyselementti irtoaa.
- 5. Nosta neljää kiinnikkeen kantaa siten, että suorittimen jäähdytyselementti irtoaa emolevystä.
- **VAROITUS: Kun irrotat suorittimen tuulettimen ja jäähdytyselementin, aseta ne ylösalaisin tai kyljelleen, jotta jäähdytyselementin lämpöpinta ei vahingoitu.**
- 6. Nosta suorittimen tuuletin ja jäähdytyselementti ulos tietokoneesta.

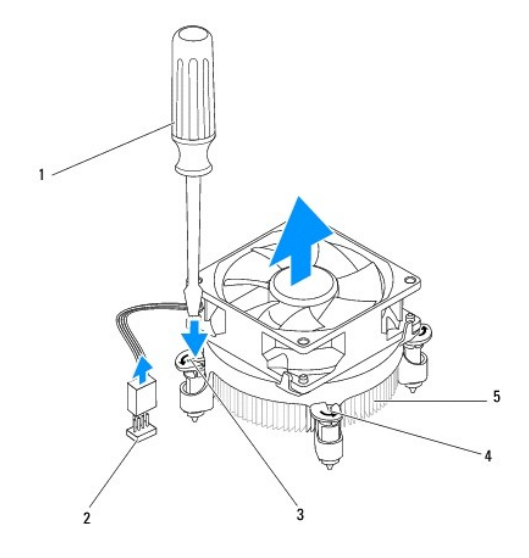

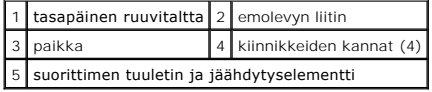

## **Suorittimen tuulettimen ja jäähdytyselementin asentaminen**

1. Noudata kohdan [Alkutoimet](file:///C:/data/systems/studio8100/fi/sm/before.htm#wp1180146) ohjeita.

- 2. Pyyhi piitahna jäähdytyselementin pohjasta.
- **VAROITUS: Lisää uutta piitahnaa. Uusi piitahna on keskeisen tärkeää riittävän lämpösidoksen muodostumiseksi. Se takaa suorittimen optimaalisen suorituskyvyn.**
- 3. Levitä piitahnaa suorittimen yläosaan.
- 4. Kierrä suorittimen jäähdytyselementin kiinnikkeiden kantoja tarvittaessa myötäpäivään siten, että ne lukittuvat.
- 5. Kohdista neljä suorittimen jäähdytyselementin kiinnikkeen kantaa emolevyn ruuvireikiin ja työnnä ne niihin.
- 6. Liitä suorittimen tuulettimen ja jäähdytyselementin kaapeli emolevyn liittimeen (katso kohtaa [Emolevyn osat](file:///C:/data/systems/studio8100/fi/sm/techov.htm#wp1210162)).
- 7. Asenna tietokoneen kansi takaisin (katso kohtaa [Tietokoneen kannen asentaminen takaisin paikalleen](file:///C:/data/systems/studio8100/fi/sm/cover_re.htm#wp1193653)).
- 8. Liitä tietokone ja oheislaitteet pistorasiaan ja kytke niihin virta.

#### <span id="page-28-0"></span> **USB-etupaneeli Dell™ Studio XPS™ 8100 Huoltokäsikirja**

- [USB-etupaneelin irrottaminen](#page-28-1)
- O USB-etupaneelin asentaminen

 $\triangle$ VAARA: Ennen kuin teet mitään toimia tietokoneen sisällä, lue tietokoneen mukana toimitetut turvallisuusohjeet. Lisää turvallisuusohjeita on<br>Regulatory Compliance -kotisivulla osoitteessa www.dell.com/regulatory\_compliance

**VAARA: Suojaudu sähköiskulta irrottamalla tietokone aina sähköpistorasiasta ennen kannen avaamista.** 

**VAARA: Älä käytä tietokonetta mitkään kannet (mukaan luettuna esimerkiksi tietokoneen kannet, reunakehikot, läpivientipitimet ja etupaneelin upotusosat) irrotettuina.** 

**VAROITUS: Vain valtuutettu huoltoteknikko saa korjata tietokoneesi. Takuu ei kata huoltotöitä, joita on tehnyt joku muu kuin Dellin™ valtuuttama huoltoliike.**

## <span id="page-28-1"></span>**USB-etupaneelin irrottaminen**

**HUOMAUTUS:** Kirjoita muistiin kaikkien kaapelien reititys irrotuksen yhteydessä niin, että osaat reitittää ne uudelleen oikein asentaessasi uuden USB-etupaneelin.

- 1. Noudata kohdassa [Alkutoimet](file:///C:/data/systems/studio8100/fi/sm/before.htm#wp1180146) esitettyjä ohjeita.
- 2. Irrota tietokoneen kansi (katso kohtaa [Tietokoneen kannen irrottaminen\)](file:///C:/data/systems/studio8100/fi/sm/cover_re.htm#wp1193123).
- 3. Irrota etuetukehys (katso kohtaa [Etukehyksen irrottaminen](file:///C:/data/systems/studio8100/fi/sm/bezel.htm#wp1181855)).

**VAROITUS: Ole erittäin varovainen, kun vedät USB-etupaneelin ulos tietokoneesta. Huolimattomuus voi vahingoittaa kaapeleiden liittimiä ja ohjauspidikkeitä.**

- 4. Irrota USB-etupaneelin kaapelit emolevyn liittimistä (katso kohtaa [Emolevyn osat](file:///C:/data/systems/studio8100/fi/sm/techov.htm#wp1210162)).
- 5. Irrota ruuvi, jolla USB-etupaneeli on kiinnitetty etupaneeliin.
- 6. Vedä USB-etupaneelia alaspäin siten, etät sen pidikkeet irtoavat etupaneelista, ja vedä se pois.

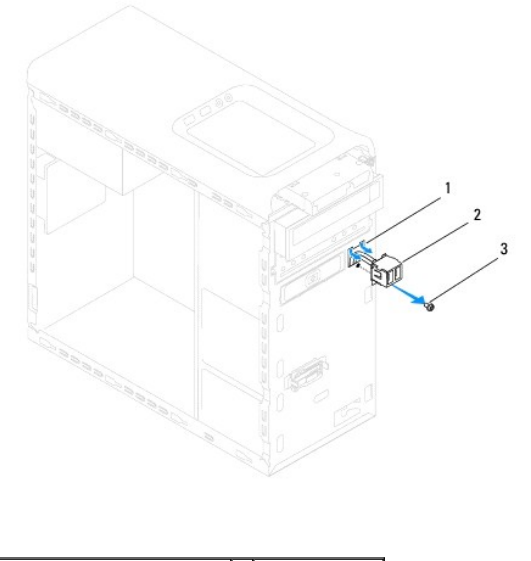

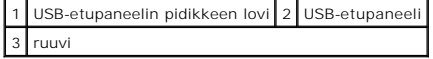

## <span id="page-29-0"></span>**USB-etupaneelin asentaminen**

**VAROITUS: Varo, etteivät kaapeliliittimet ja kaapelin ohjauspidikkeet vahingoitu, kun työnnät USB-etupaneelin USB-etupaneelin pidikkeen loveen.**

- 1. Noudata kohdassa [Alkutoimet](file:///C:/data/systems/studio8100/fi/sm/before.htm#wp1180146) esitettyjä ohjeita.
- 2. Kohdista USB-etupaneelin pidike USB-etupaneelin pidikkeen loven kanssa ja työnnä se sinne.
- 3. Asenna ruuvi, jolla USB-etupaneeli kiinnitetään etupaneeliin.
- 4. Kiinnitä USB-etupaneelin kaapelit emolevyn liittimiin (katos kohtaa [Emolevyn osat\)](file:///C:/data/systems/studio8100/fi/sm/techov.htm#wp1210162).
- 5. Asenna etukehys (katso kohtaa [Etukehyksen asettaminen](file:///C:/data/systems/studio8100/fi/sm/bezel.htm#wp1181929)).
- 6. Asenna tietokoneen kansi (katso kohtaa [Tietokoneen kannen asentaminen takaisin paikalleen](file:///C:/data/systems/studio8100/fi/sm/cover_re.htm#wp1193653)).
- 7. Liitä tietokone ja oheislaitteet pistorasiaan ja kytke niihin virta.

## <span id="page-30-0"></span> **Näytönohjaimen kiinnike**

- **Dell™ Studio XPS™ 8100 Huoltokäsikirja**
- [Näytönohjaimen tuen irrottaminen](#page-30-1)
- [Näytönohjaimen tuen asentaminen](#page-30-2)

 $\triangle$ VAARA: Ennen kuin teet mitään toimia tietokoneen sisällä, lue tietokoneen mukana toimitetut turvallisuusohjeet. Lisää turvallisuusohjeita on<br>Regulatory Compliance -kotisivulla osoitteessa www.dell.com/regulatory\_compliance

**VAARA: Suojaudu sähköiskulta irrottamalla tietokone aina sähköpistorasiasta ennen kannen avaamista.** 

**VAARA: Älä käytä tietokonetta mitkään kannet (mukaan luettuna esimerkiksi tietokoneen kannet, reunakehikot, läpivientipitimet ja etupaneelin upotusosat) irrotettuina.** 

**VAROITUS: Vain valtuutettu huoltoteknikko saa korjata tietokoneesi. Takuu ei kata huoltotöitä, joita on tehnyt joku muu kuin Dellin™ valtuuttama huoltoliike.**

**HUOMAUTUS:** Tietokoneessa on näytönohjaimen tuki ainoastaan, jos tilasit tietokoneen varustettuna kahden kortin levyisellä näytönohjaimella.

# <span id="page-30-1"></span>**Näytönohjaimen tuen irrottaminen**

- 1. Noudata kohdassa [Alkutoimet](file:///C:/data/systems/studio8100/fi/sm/before.htm#wp1180146) esitettyjä ohjeita.
- 2. Irrota tietokoneen kansi (katso kohtaa [Tietokoneen kannen irrottaminen\)](file:///C:/data/systems/studio8100/fi/sm/cover_re.htm#wp1193123)
- 3. Irrota kaksi ruuvia, joilla näytönohjaimen tuki on kiinnitetty asemapaneeliin.
- 4. Kankea näytönohjaimen tuki ylös ja nosta se saranapidikelovesta.
- 5. Aseta näytönohjaimen tuki sivuun turvalliseen paikkaan.

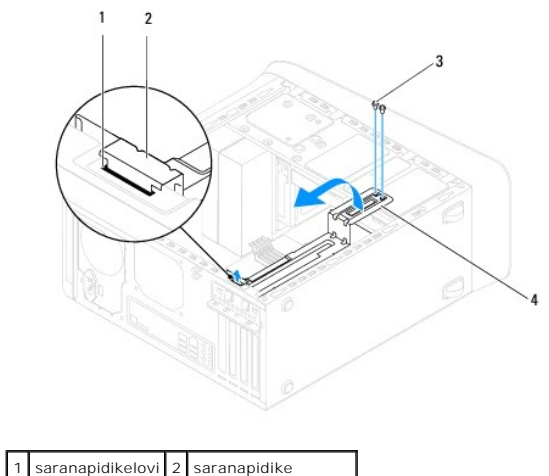

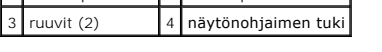

## <span id="page-30-2"></span>**Näytönohjaimen tuen asentaminen**

- 1. Noudata kohdassa [Alkutoimet](file:///C:/data/systems/studio8100/fi/sm/before.htm#wp1180146) esitettyjä ohjeita.
- 2. Kohdista näytönohjaimen tuen saranapidike kotelon saranapidikeloveen ja aseta se sinne.
- 3. Väännä näytönohjaimen tukea alaspäin.
- 4. Kiristä kaksi ruuvia, joilla näytönohjaimen tuki on kiinnitetty asemapaneeliin.

5. Asenna tietokoneen kansi (katso kohtaa [Tietokoneen kannen asentaminen takaisin paikalleen](file:///C:/data/systems/studio8100/fi/sm/cover_re.htm#wp1193653)).

### <span id="page-32-0"></span> **Muistimoduuli(t) Dell™ Studio XPS™ 8100 Huoltokäsikirja**

[Muistimoduulien irrottaminen](#page-32-1) 

[Muistimoduulien asentaminen](#page-32-2) 

**VAARA: Ennen kuin teet mitään toimia tietokoneen sisällä, lue tietokoneen mukana toimitetut turvallisuusohjeet. Lisää turvallisuusohjeita on**   $\Lambda$ **Regulatory Compliance -kotisivulla osoitteessa www.dell.com/regulatory\_compliance.** 

**VAARA: Suojaudu sähköiskulta irrottamalla tietokone aina sähköpistorasiasta ennen kannen avaamista.** 

**VAARA: Älä käytä tietokonetta mitkään kannet (mukaan luettuna esimerkiksi tietokoneen kannet, reunakehikot, läpivientipitimet ja etupaneelin**   $\Lambda$ **upotusosat) irrotettuina.** 

**VAROITUS: Vain valtuutettu huoltoteknikko saa korjata tietokoneesi. Takuu ei kata huoltotöitä, joita on tehnyt joku muu kuin Dellin™ valtuuttama huoltoliike.**

## <span id="page-32-1"></span>**Muistimoduulien irrottaminen**

- 1. Noudata kohdassa [Alkutoimet](file:///C:/data/systems/studio8100/fi/sm/before.htm#wp1180146) esitettyjä ohjeita.
- 2. Irrota tietokoneen kansi (katso kohtaa [Tietokoneen kannen irrottaminen\)](file:///C:/data/systems/studio8100/fi/sm/cover_re.htm#wp1193123)
- 3. Paikanna muistimoduuli(t) emolevyltä (katso kohtaa [Emolevyn osat](file:///C:/data/systems/studio8100/fi/sm/techov.htm#wp1210162)).
- 4. Avaa kiinnikkeet muistimoduulin liitännän molemmista päistä.

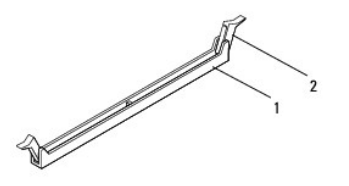

nuistimoduulin liitäntä kuulustimoduulin liitäntä

5. Tartu muistimoduuliin ja vedä sitä ylöspäin.

Jos muistimoduuli ei tahdo irrota, liikuta sitä varovasti edestakaisin, kunnes se irtoaa liitännästä.

## <span id="page-32-2"></span>**Muistimoduulien asentaminen**

- 1. Noudata kohdassa [Alkutoimet](file:///C:/data/systems/studio8100/fi/sm/before.htm#wp1180146) esitettyjä ohjeita.
- 2. Avaa kiinnikkeet muistimoduulin liitännän molemmista päistä.

**VAROITUS: Vain valtuutettu huoltoteknikko saa korjata tietokoneesi. Takuu ei kata huoltotöitä, joita on tehnyt joku muu kuin Dellin™ valtuuttama huoltoliike.**

- **VAROITUS: Älä asenna ECC-muistimoduuleja.**
- VAROI TUS: Jos poistat alkuperäiset muistimoduulit tietokoneesta päivittäessäsi muistia, pidä ne erillään uusista muistimoduuleista siinäkin<br>tapauksessa, että uudet moduulit on hankittu Delliitä™. Jos mahdollista, älä sek

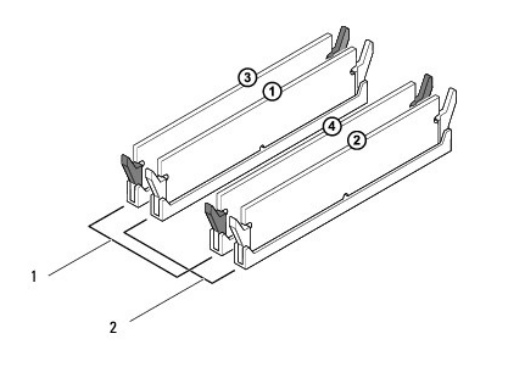

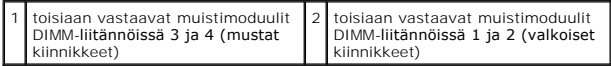

3. Kohdista muistimoduulin pohjassa oleva lovi liitännän kielekkeeseen.

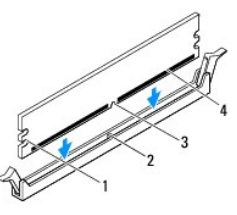

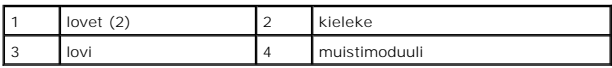

- **VAROITUS: Jotta muistimoduuli ei vahingoittuisi, paina muistimoduuli liitäntään suoraan ja paina muistimoduulin molemmista päistä yhtä voimakkaasti.**
- 4. Paina muistimoduulia liitäntään, kunnes se napsahtaa paikalleen.

Jos asetat muistimoduulin paikalleen oikein, kiinnikkeet napsahtavat muistimoduulin päissä oleviin loviin.

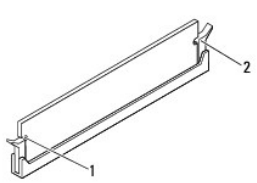

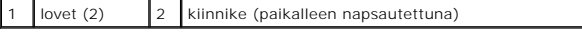

- 5. Asenna tietokoneen kansi takaisin (katso kohtaa [Tietokoneen kannen asentaminen takaisin paikalleen](file:///C:/data/systems/studio8100/fi/sm/cover_re.htm#wp1193653)).
- 6. Liitä tietokone ja oheislaitteet pistorasiaan ja kytke niihin virta.

Jos näyttöön tulee ilmoitus muistin koon muuttumisesta, jatka painamalla <F1>-näppäintä.

7. Kirjaudu tietokoneeseen.

- 8. Napsauta Microsoft® Windowsin® työpöydän **Oma tietokone** -kuvaketta hiiren kakkospainikkeella ja valitse **Ominaisuudet**.
- 9. Valitse **Yleiset**-välilehti.
- 10. Tarkista luettelosta muistin määrän kohdasta, että muisti on asennettu oikein.

### <span id="page-35-0"></span> **Virtalähde**

**Dell™ Studio XPS™ 8100 Huoltokäsikirja** 

- [Virtalähteen irrottaminen](#page-35-1)
- [Virtalähteen asentaminen](#page-35-2)

VAARA: Ennen kuin teet mitään toimia tietokoneen sisällä, lue tietokoneen mukana toimitetut turvallisuusohjeet. Lisää turvallisuusohjeita on<br>Regulatory Compliance -kotisivulla osoitteessa www.dell.com/regulatory\_compliance

**VAARA: Suojaudu sähköiskulta irrottamalla tietokone aina sähköpistorasiasta ennen kannen avaamista.** 

**VAARA: Älä käytä tietokonetta mitkään kannet (mukaan luettuna esimerkiksi tietokoneen kannet, reunakehikot, läpivientipitimet ja etupaneelin upotusosat) irrotettuina.** 

**VAROITUS: Vain valtuutettu huoltoteknikko saa korjata tietokoneesi. Takuu ei kata huoltotöitä, joita on tehnyt joku muu kuin Dellin™ valtuuttama huoltoliike.**

## <span id="page-35-1"></span>**Virtalähteen irrottaminen**

- 1. Noudata kohdassa [Alkutoimet](file:///C:/data/systems/studio8100/fi/sm/before.htm#wp1180146) esitettyjä ohjeita.
- 2. Irrota tietokoneen kansi (katso kohtaa [Tietokoneen kannen irrottaminen\)](file:///C:/data/systems/studio8100/fi/sm/cover_re.htm#wp1193123).
- 3. Irrota tasavirtakaapelit emolevystä ja asemista (katso kohtaa [Emolevyn osat](file:///C:/data/systems/studio8100/fi/sm/techov.htm#wp1210162)).
- 4. Irrota kaikki kaapelit virtalähteen sivulla olevasta kiinnikkeestä.
- 5. Irrota neljä ruuvia, joilla virtalähde on kiinni kotelossa.
- 6. Paina virtalähteen salpaa siten, että virtalähde irtoaa kotelosta.

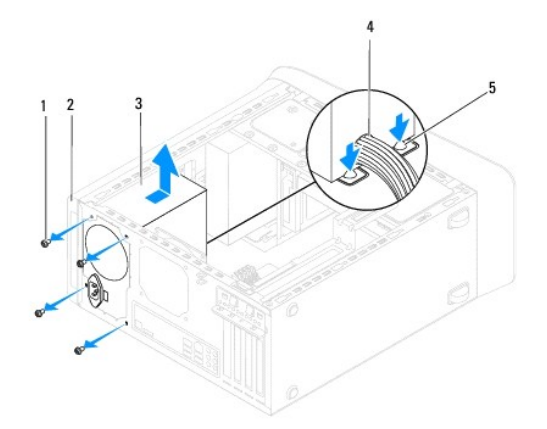

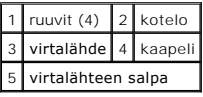

# <span id="page-35-2"></span>**Virtalähteen asentaminen**

- 1. Noudata kohdassa [Alkutoimet](file:///C:/data/systems/studio8100/fi/sm/before.htm#wp1180146) esitettyjä ohjeita.
- 2. Kohdista virtalähteessä olevat ruuvinreiät kotelossa oleviin ruuvinreikiin.

**VAARA: Jos kaikkia ruuveja ei aseteta takaisin ja kiristetä, siitä voi seurata sähköisku, sillä ruuvit ovat tärkeä osa järjestelmän maadoitusta.** 

- 3. Asenna neljä ruuvia, joilla virtalähde on kiinni kotelossa.
- 4. Kytke tasavirtakaapelit emolevyyn ja asemiin (katso kohtaa **Emolevyn osat**).
- 5. Asenna tietokoneen kansi takaisin (katso kohtaa [Tietokoneen kannen asentaminen takaisin paikalleen](file:///C:/data/systems/studio8100/fi/sm/cover_re.htm#wp1193653)).
- 6. Tarkista jännitteenvalintakytkimestä (jos käytössä), että jännite on valittu oikein.
- 7. Liitä tietokone ja oheislaitteet pistorasiaan ja kytke niihin virta.

#### <span id="page-37-0"></span> **Virtapainikemoduuli Dell™ Studio XPS™ 8100 Huoltokäsikirja**

- [Virtapainikemoduulin irrottaminen](#page-37-1)
- **O** Virtapainikemoduulin asentamine

VAARA: Ennen kuin teet mitään toimia tietokoneen sisällä, lue tietokoneen mukana toimitetut turvallisuusohjeet. Lisää turvallisuusohjeita on<br>Regulatory Compliance -kotisivulla osoitteessa www.dell.com/regulatory\_compliance

**VAARA: Suojaudu sähköiskulta irrottamalla tietokone aina sähköpistorasiasta ennen kannen avaamista.** 

**VAARA: Älä käytä tietokonetta mitkään kannet (mukaan luettuna esimerkiksi tietokoneen kannet, reunakehikot, läpivientipitimet ja etupaneelin upotusosat) irrotettuina.** 

**VAROITUS: Vain valtuutettu huoltoteknikko saa korjata tietokoneesi. Takuu ei kata huoltotöitä, joita on tehnyt joku muu kuin Dellin™ valtuuttama huoltoliike.**

## <span id="page-37-1"></span>**Virtapainikemoduulin irrottaminen**

- 1. Noudata kohdassa [Alkutoimet](file:///C:/data/systems/studio8100/fi/sm/before.htm#wp1180146) esitettyjä ohjeita.
- 2. Irrota tietokoneen kansi (katso kohtaa [Tietokoneen kannen irrottaminen\)](file:///C:/data/systems/studio8100/fi/sm/cover_re.htm#wp1193123).
- 3. Irrota etukehys (katso kohtaa [Etukehyksen irrottaminen\)](file:///C:/data/systems/studio8100/fi/sm/bezel.htm#wp1181855).
- 4. Irrota optinen asema (katso kohtaa [Optisen aseman irrottaminen](file:///C:/data/systems/studio8100/fi/sm/drives.htm#wp1238191)).
- 5. Irrota yläkansi (katso kohtaa [Yläkannen irrottaminen](file:///C:/data/systems/studio8100/fi/sm/topcover.htm#wp1196672)).
- 6. Irrota virtapainikemoduulin kaapeli emolevyn liittimestä FP1 (katso kohtaa [Emolevyn osat](file:///C:/data/systems/studio8100/fi/sm/techov.htm#wp1210162)).
- 7. Vapauta virtapainikemoduulin kielekkeet painamalla yläpaneelista ja nosta virtapainikemoduuli ylös.

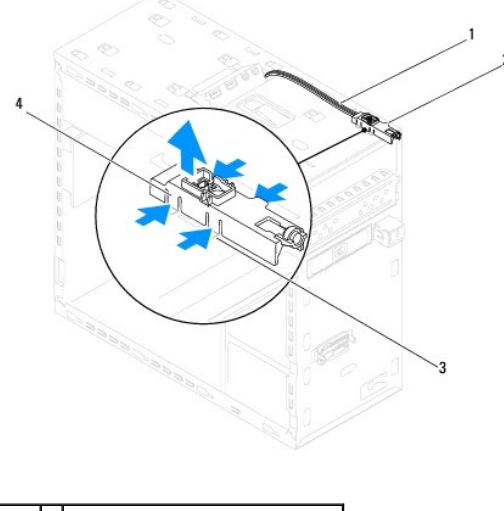

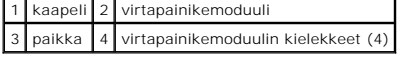

8. Aseta virtapainikemoduuli sivuun turvalliseen paikkaan.

## <span id="page-37-2"></span>**Virtapainikemoduulin asentaminen**

- 1. Noudata kohdassa [Alkutoimet](file:///C:/data/systems/studio8100/fi/sm/before.htm#wp1180146) esitettyjä ohjeita.
- 2. Kohdista virtapainikemoduulin kielekkeet yläpaneelin loviin ja paina ne paikoilleen.
- 3. Liitä virtapainikemoduulin kaapeli emolevyn liittimeen FP1 (katso kohtaa *Emolevyn osat*).
- 4. Asenna yläkansi (katso kohtaa [Yläkannen asentaminen](file:///C:/data/systems/studio8100/fi/sm/topcover.htm#wp1196693)).
- 5. Asenna optinen asema (katso kohtaa [Optisen aseman asentaminen](file:///C:/data/systems/studio8100/fi/sm/drives.htm#wp1238440)).
- 6. Aseta etukehys (katso kohtaa [Etukehyksen asettaminen](file:///C:/data/systems/studio8100/fi/sm/bezel.htm#wp1181929)).
- 7. Asenna tietokoneen kansi takaisin (katso kohtaa [Tietokoneen kannen asentaminen takaisin paikalleen](file:///C:/data/systems/studio8100/fi/sm/cover_re.htm#wp1193653)).
- 8. Liitä tietokone ja oheislaitteet pistorasiaan ja kytke niihin virta.

## <span id="page-39-0"></span> **Emolevy**

## **Dell™ Studio XPS™ 8100 Huoltokäsikirja**

- **Emolevyn irrottaminen**
- **C** Emolevyn asentaminer
- [Huoltotunnuksen kirjoittaminen BIOS:iin](#page-40-1)
- VAARA: Ennen kuin teet mitään toimia tietokoneen sisällä, lue tietokoneen mukana toimitetut turvallisuusohjeet. Lisää turvallisuusohjeita on<br>Regulatory Compliance -kotisivulla osoitteessa www.dell.com/regulatory\_compliance

**VAARA: Suojaudu sähköiskulta irrottamalla tietokone aina sähköpistorasiasta ennen kannen avaamista.** 

**VAARA: Älä käytä tietokonetta mitkään kannet (mukaan luettuna esimerkiksi tietokoneen kannet, reunakehikot, läpivientipitimet ja etupaneelin upotusosat) irrotettuina.** 

**VAROITUS: Vain valtuutettu huoltoteknikko saa korjata tietokoneesi. Takuu ei kata huoltotöitä, joita on tehnyt joku muu kuin Dellin™ valtuuttama huoltoliike.**

### <span id="page-39-1"></span>**Emolevyn irrottaminen**

- 1. Noudata kohdassa [Alkutoimet](file:///C:/data/systems/studio8100/fi/sm/before.htm#wp1180146) esitettyjä ohjeita.
- 2. Irrota tietokoneen kansi (katso kohtaa [Tietokoneen kannen irrottaminen\)](file:///C:/data/systems/studio8100/fi/sm/cover_re.htm#wp1193123).
- 3. Irrota tarvittaessa kaikki PCI- ja PCI Express -kortit (katso kohtaa PCI- [ja PCI Express -korttien irrottaminen\)](file:///C:/data/systems/studio8100/fi/sm/cards.htm#wp1215260).
- 4. Irrota suorittimen tuuletin ja jäähdytyselementti (katso kohtaa [Suorittimen tuulettimen ja jäähdytyselementin irrottaminen](file:///C:/data/systems/studio8100/fi/sm/fan.htm#wp1202608)).
- 5. Irrota suoritin (katso kohtaa [Suorittimen irrottaminen](file:///C:/data/systems/studio8100/fi/sm/cpu.htm#wp1182904)).
- 6. Irrota muistikoduulit (katso kohtaa <u>[Muistimoduulien irrottaminen](file:///C:/data/systems/studio8100/fi/sm/memory.htm#wp1194463)</u>) ja merkitse muistiin, mistä DIMM-liitännästä mikin muistimoduuli irrotetaan, jotta ne<br>voidaan asentaa samaan paikkaan emolevyn vaihdon jälkeen.
- 7. Irrota kaikki emolevyyn kiinnitetyt kaapelit (katso kohtaa <u>Emolevyn osat</u>). Kirjoita muistiin kaikkien kaapelien reititys irrotuksen yhteydessä niin, että<br>osaat reitittää ne uudelleen oikein, kun olet asentanut uuden e
- 8. Irrota kahdeksan ruuvia, joilla emolevy on kiinnitetty koteloon.

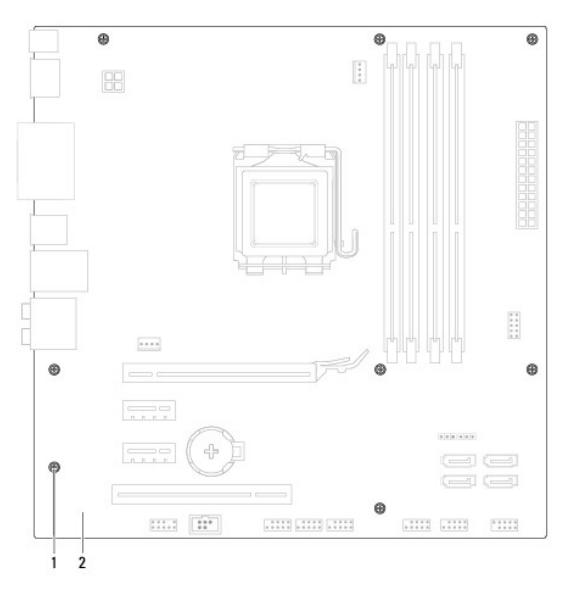

1 ruuvit (8) 2 emolevy

- 9. Nosta emolevy ylös ja ulos tietokoneesta.
- 10. Vertaa juuri irrottamaasi emolevyä sen tilalle asennettavan uuden emolevyn kanssa ja varmista, että ne ovat samanlaiset.

**HUOMAUTUS:** Jotkin vaihtoemolevyn osat ja liittimet saattavat olla eri paikoissa kuin vanhan emolevyn vastaavat osat ja liittimet. **HUOMAUTUS:** Uuden emolevyn hyppykytkimet on esiasetettu tehtaalla.

### <span id="page-40-0"></span>**Emolevyn asentaminen**

- 1. Noudata kohdassa [Alkutoimet](file:///C:/data/systems/studio8100/fi/sm/before.htm#wp1180146) esitettyjä ohjeita.
- 2. Aseta emolevy koteloon ja liu'uta sitä kohti tietokoneen takaosaa.
- 3. Kiinnitä emolevy koteloon kahdeksalla ruuvilla.
- 4. Liitä emolevystä irrottamasi kaapelit takaisin paikoilleen (katso kohtaa [Emolevyn osat\)](file:///C:/data/systems/studio8100/fi/sm/techov.htm#wp1210162).
- 5. Kiinnitä suoritin (katso kohtaa [Suorittimen asentaminen](file:///C:/data/systems/studio8100/fi/sm/cpu.htm#wp1183018)).
- 6. Aseta suorittimen tuuletin ja jäähdytyselementti takaisin paikoilleen (katso kohtaa [Suorittimen tuulettimen ja jäähdytyselementin asentaminen](file:///C:/data/systems/studio8100/fi/sm/fan.htm#wp1203025)).

**VAROITUS: Vain valtuutettu huoltoteknikko saa korjata tietokoneesi. Takuu ei kata huoltotöitä, joita on tehnyt joku muu kuin Dellin™ valtuuttama huoltoliike.**

**VAROITUS: Tarkista, että jäähdytyselementti on oikein ja tukevasti paikallaan.**

- 7. Asenna muistimoduulit (katso kohtaa [Muistimoduulien asentaminen](file:///C:/data/systems/studio8100/fi/sm/memory.htm#wp1181618)).
- 8. Asenna emolevyyn tarvittaessa kaikki PCI- ja PCI Express -kortit (katso kohtaa PCI- [ja PCI Express -korttien asentaminen](file:///C:/data/systems/studio8100/fi/sm/cards.htm#wp1195821)).
- 9. Asenna tietokoneen kansi takaisin (katso kohtaa [Tietokoneen kannen asentaminen takaisin paikalleen](file:///C:/data/systems/studio8100/fi/sm/cover_re.htm#wp1193653))
- 10. Liitä tietokone ja oheislaitteet pistorasiaan ja kytke niihin virta.
- 11. Päivitä tarvittaessa järjestelmän BIOS.

**HUOMAUTUS:** Lisätietoja järjestelmän BIOS:n flash-päivityksestä on kohdassa [BIOS:in flash-](file:///C:/data/systems/studio8100/fi/sm/bios.htm#wp1179839)päivitys.

## <span id="page-40-1"></span>**Huoltotunnuksen kirjoittaminen BIOS:iin**

- 1. Käynnistä tietokone.
- 2. Siirry järjestelmän asetusohjelmaan painamalla <F2> POST-testauksen aikana.
- 3. Selaa turvallisuusvälilehteen ja syötä huoltotunnus kenttään Set Service Tag (Anna huoltotunnus).

## <span id="page-41-0"></span> **Järjestelmäasetukset**

**Dell™ Studio XPS™ 8100 Huoltokäsikirja** 

- **O** Yleiskatsaus
- **O** Unohdettujen
- **CMOS-asetusten tyhjentäminen**

### <span id="page-41-1"></span>**Yleiskatsaus**

Jäärjestelmäasetuksilla voit:

- l muuttaa järjestelmän kokoonpanotietoja laitteiden lisäämisen, muuttamisen tai poistamisen jälkeen
- l säätää tai muuttaa käyttäjän valittavissa olevia asetuksia, kuten käyttäjän salasanan
- l lukea nykyisen muistin määrän tai määrittää asennetun kiintolevyn tyypin

**VAROITUS: Vain valtuutettu huoltoteknikko saa korjata tietokoneesi. Takuu ei kata huoltotöitä, joita on tehnyt joku muu kuin Dellin™ valtuuttama huoltoliike.**

**VAROITUS: Älä muuta tämän ohjelman asetuksia, ellet ole kokenut tietokoneen käyttäjä. Tietyt muutokset voivat saada tietokoneen toimimaan virheellisesti.**

**HUOMAUTUS:** Ennen järjestelmän asennusten muuttamista on suositeltavaa kirjoittaa järjestelmän asennusnäytön tiedot muistiin tulevaa käyttöä varten.

### <span id="page-41-2"></span>**Järjestelmän asennusohjelman käynnistäminen**

- 1. Käynnistä (tai käynnistä uudelleen) tietokone.
- 2. Kun sininen DELL™-logo näkyy näytössä, odota, että F2-kehote tulee näyttöön. Paina silloin heti <F2>-näppäintä.
	- **HUOMAUTUS:** F2-kehote ilmaisee, että näppäimistö on alustettu. Kehote näkyy näytössä vain hyvin lyhyen hetken. Seuraa tarkasti, milloin kehote tulee näyttöön, ja paina heti <F2>-näppäintä. Jos painat <F2>-näppäintä ennen kuin kehote näkyy, painalluksella ei ole vaikutusta. Jos<br>odotat liian kauan ja käyttöjärjestelmän logo tulee näyttöön, odota, kunnes näy

#### **Järjestelmän asennusnäytöt**

Järjestelmän asennusnäytössä näkyvät tietokoneen nykyiset tai muutettavissa olevat kokoonpanotiedot. Näytön tiedot jaetaan kolmeen alueeseen: arjestemmin 222 marta.<br>Isetusluettelo, aktiivisten asetusten kenttä ja näppäintoiminnot

Menu (Valikko) — Näkyy System Setup (Järjestelmän asetukset) -ikkunassa. Tässä kentässä on valikko, josta voi valita System Setup (Järjestelmäasetukset)<br>-vaihtoehtoja. Navitoi ylös- ja alas-nuolissa. Kun Menu (Valikko)-vai jotka määrittävät tietokoneeseen asennetut laitteet. **Options List** (Asetusluettelo) — Näkyy System Setup<br>(Järjestelmän asetukset) -ikkunan vasemmassa reunassa.<br>Kentässä näkyvät toiminnot, jotka määrittävät tietokoneen kokoonpanon, kuten asennetut laitteet sekä virransäästö- ja suojausominaisuudet. Voit selata luetteloa ylä- ja alanuolinäppäimillä. Kun vaihtoehto on valittu, **Options Field**  (Asetuskenttä) -kohdassa näkyvät vaihtoehdon nykyisen ja käytettävissä olevat asetukset. **Options Field** (Asetuskenttä) — Näkyy **Options List** (Asetusluettelo) oikealla puolella ja sisältää tietoja jokaisesta **Options List** (Asetusluettelo) olevasta vaihtoehdosta. Tässä kentässä voit tarkastella tietokoneen tietoja ja muuttaa nykyisiä asetuksia. Voit muuttaa nykyisiä asetuksia painamalla <Enter> näppäintä. Voit palata **Options List** (Asetusluettelo) - kohtaan painamalla <ESC>-näppäintä. **HUOMAUTUS:** Kaikkia **Options Field** (Asetuskenttä) kohdassa olevia asetuksia ei voi muuttaa. **Help** (Ohje) — Näkyy System Setup (Järjestelmän asetukset) -ikkunan oikeassa reunassa ja sisältää ohjetietoja **Options List** (Asetusluettelo) -kohdasta valitusta asetuksesta.

**Key Functions** (Näppäintoiminnot) — Näkyy **Options Field** (Asetuskenttä) alapuolella ja sisältää luettelon näppäimistä ja niiden toiminnoista aktiivisessa järjestelmän asetukset -kentässä.

### **Järjestelmän asetusten valinnat**

**HUOMAUTUS:** Tässä taulukossa luetellut kohdat voivat vaihdella tietokoneesta ja asennetuista laitteista riippuen.

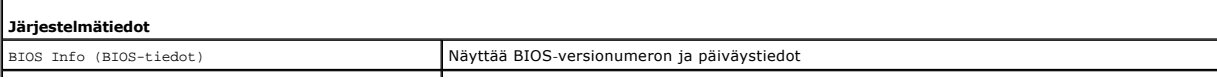

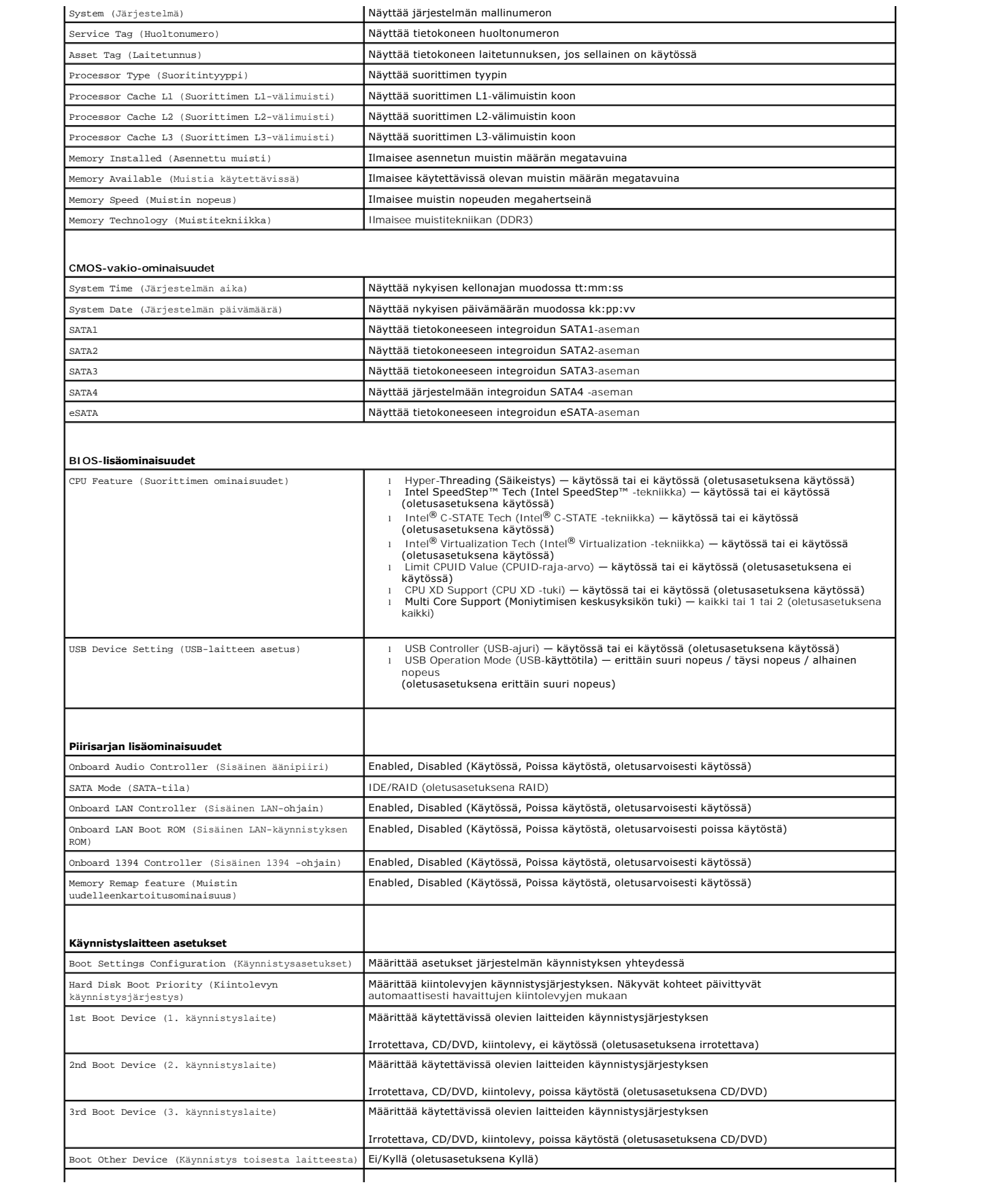

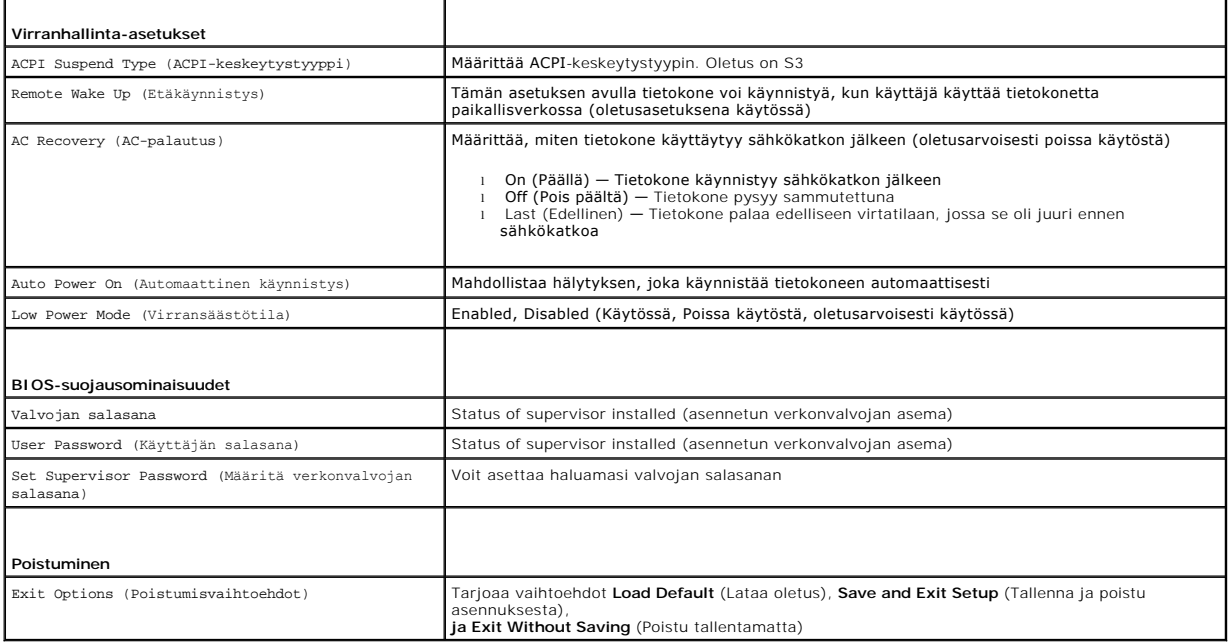

### **Boot Sequence (Käynnistysjärjestys)**

Voit muuttaa laitteiden käynnistysjärjestystä tämän toiminnon avulla.

#### **Boot Options (Käynnistysasetukset)**

- l **Hard Drive** (Kiintolevy) tietokone yrittää käynnistystä ensisijaiselta kiintolevyltä. Jos kiintolevyllä ei ole käyttöjärjestelmää, tietokone näyttää virheilmoituksen.
- ı **CD/DVD Drive** (CD-/DVD-asema) tietokone yrittää käynnistystä CD-/DVD-asemasta. Jos asemassa ei ole CD-/DVD-levyä tai jos CD-/DVD-levyllä ei ole<br>käyttöjärjestelmää, tietokone näyttää virheilmoituksen.
- l **USB Flash Device** (USB-muistilaite) aseta muistilaite USB-porttiin ja käynnistä tietokone uudelleen. Kun näyttöön tulee F12 = Boot Menu, paina <F12>-näppäintä. BIOS havaitsee laitteen ja lisää USB-muistilaitteen käynnistysvalikkoon.

**HUOMAUTUS:** Jotta tietokone voi käynnistää USB-laitteesta, laitteen on oltava käynnistettävä. Tarkista laitteen oppaasta, onko laite käynnistettävä.

#### **Nykyisen käynnistysjärjestyksen muuttaminen nykyistä käynnistystä varten**

Tämän toiminnon avulla voit muuttaa käynnistysjärjestystä ja esimerkiksi käynnistää tietokoneen suorittamalla Dell Diagnostics -apuohjelman tietokoneen<br>CD/DVD-levyasemassa olevalta *Drivers and Utilities -*levyltä. Edellin

- 1. Jos käynnistät USB-laitteesta, liitä USB-laite USB-liitäntään.
- 2. Käynnistä (tai käynnistä uudelleen) tietokone.
- 3. Kun näyttöön ilmestyy F2 = Setup, F12 = Boot Menu, paina <F12>-näppäintä.

Jos odotat liian kauan ja käyttöjärjestelmän logo tulee näyttöön, odota, kunnes näyttöön tulee Microsoft® Windowsin® työpöytä. Sammuta sitten tietokone ja yritä uudelleen.

**Boot Device Menu** (Käynnistyslaitevalikko) tulee näkyviin ja siinä näkyvät kaikki käytettävissä olevat käynnistyslaitteet. Kunkin laitteen vieressä on numero.

4. Valitse **Boot Device Menu** (Käynnistyslaitevalikko) -valikosta laite, josta haluat suorittaa käynnistyksen.

Jos haluat käynnistää esimerkiksi USB-muistitikulta, korosta **USB Flash Device** (USB-flash-laite) ja paina <Enter>-näppäintä.

**HUOMAUTUS:** Jotta tietokone voi käynnistää USB-laitteesta, laitteen on oltava käynnistettävä. Tarkista laitteen ohjeista, että sitä voi käyttää käynnistykseen.

#### **Tulevien käynnistysten käynnistysjärjestyksen muuttaminen**

- 1. Avaa järjestelmän asetukset (katso kohtaa [Järjestelmän asennusohjelman käynnistäminen](#page-41-2)).
- 2. Valitse **Boot Device Configuration** (Käynnistyslaite) -valikkokohta nuolinäppäimillä ja avaa valikko painamalla <Enter>-näppäintä.

**HUOMAUTUS:** Kirjoita nykyinen käynnistysjärjestys muistiin siltä varalta, että haluat palauttaa sen.

- 3. Selaa laiteluetteloa ylä- ja alanuolinäppäimellä.
- 4. Muuta laitteen käynnistysjärjestystä painamalla plusmerkkiä (+) tai miinusmerkkiä (–).

## <span id="page-44-0"></span>**Unohdettujen salasanojen poistaminen**

**VAARA: Ennen kuin teet mitään tässä osiossa mainittuja toimia, noudata tietokoneen mukana toimitettuja turvallisuusohjeita.** 

- **VAARA: Tietokone täytyy irrottaa sähköpistorasiasta, jotta salasana-asetus voidaan tyhjentää.**
- 1. Noudata kohdassa [Alkutoimet](file:///C:/data/systems/studio8100/fi/sm/before.htm#wp1180146) esitettyjä ohjeita.
- 2. Irrota tietokoneen kansi (katso kohtaa [Tietokoneen kannen irrottaminen\)](file:///C:/data/systems/studio8100/fi/sm/cover_re.htm#wp1193123).
- 3. Etsi salasanan 3-nastainen salasanan nollaushyppykytkin (PSWD1) emolevyltä (katso kohtaa [Emolevyn osat\)](file:///C:/data/systems/studio8100/fi/sm/techov.htm#wp1210162).

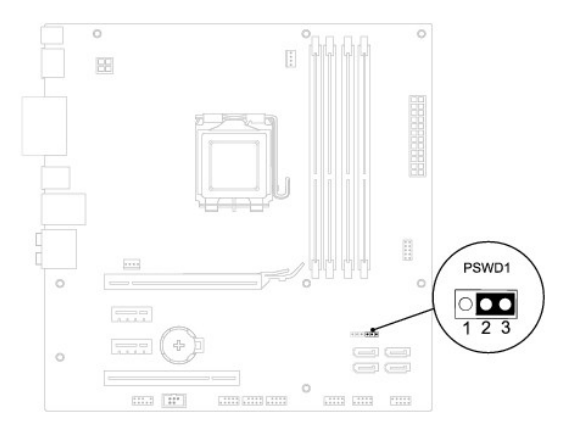

- 4. Irrota 2-nastainen hyppyliitin nastoista 2 ja 3 ja kiinnitä se nastoihin 1 ja 2.
- 5. Käynnistä tietokone, jolloin salasana tyhjenee.
- 6. Sammuta tietokone ja irrota se ja kaikki siihen liitetyt laitteet pistorasiasta.
- 7. Irrota 2-nastainen hyppykytkin nastoista 1 ja 2 ja kiinnitä se takaisin nastoihin 2 ja 3.
- 8. Asenna tietokoneen kansi takaisin (katso kohtaa [Tietokoneen kannen asentaminen takaisin paikalleen](file:///C:/data/systems/studio8100/fi/sm/cover_re.htm#wp1193653))
- 9. Liitä tietokone ja oheislaitteet pistorasiaan ja kytke niihin virta.

## <span id="page-44-1"></span>**CMOS-asetusten tyhjentäminen**

**VAARA: Ennen kuin teet mitään tässä osiossa mainittuja toimia, noudata tietokoneen mukana toimitettuja turvallisuusohjeita.** 

**VAARA: Tietokone täytyy irrottaa sähköpistorasiasta, jotta CMOS-asetus voidaan tyhjentää.** 

- 1. Noudata kohdassa [Alkutoimet](file:///C:/data/systems/studio8100/fi/sm/before.htm#wp1180146) esitettyjä ohjeita.
- 2. Irrota tietokoneen kansi (katso kohtaa [Tietokoneen kannen irrottaminen\)](file:///C:/data/systems/studio8100/fi/sm/cover_re.htm#wp1193123).
- 3. Etsi emolevystä 3-nastainen CMOS-nollaushyppykytkin (CLR\_CMOS1) (katso kohtaa [Emolevyn osat](file:///C:/data/systems/studio8100/fi/sm/techov.htm#wp1210162)).

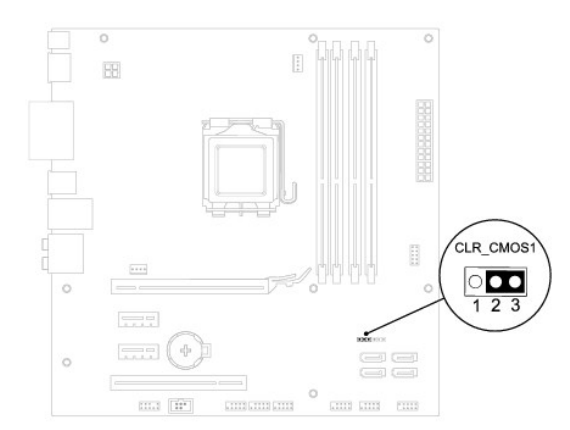

- 4. Irrota 2-nastainen hyppyliitin nastoista 2 ja 3 ja kiinnitä se nastoihin 1 ja 2.
- 5. Odota noin viisi sekuntia, että CMOS-asetus poistuu.
- 6. Irrota 2-nastainen hyppyliitin nastoista 1 ja 2 ja kiinnitä se takaisin nastoihin 2 ja 3.
- 7. Asenna tietokoneen kansi takaisin (katso kohtaa [Tietokoneen kannen irrottaminen\)](file:///C:/data/systems/studio8100/fi/sm/cover_re.htm#wp1193123).
- 8. Liitä tietokone ja oheislaitteet pistorasiaan ja kytke niihin virta.

#### <span id="page-46-0"></span> **Tekninen yleiskatsaus Dell™ Studio XPS™ 8100 Huoltokäsikirja**

- [Tietokone sisältä](#page-46-1)
- [Emolevyn osat](#page-46-2)

VAARA: Ennen kuin teet mitään toimia tietokoneen sisällä, lue tietokoneen mukana toimitetut turvallisuusohjeet. Lisää turvallisuusohjeita on<br>Regulatory Compliance -kotisivulla osoitteessa www.dell.com/regulatory\_compliance

# <span id="page-46-1"></span>**Tietokone sisältä**

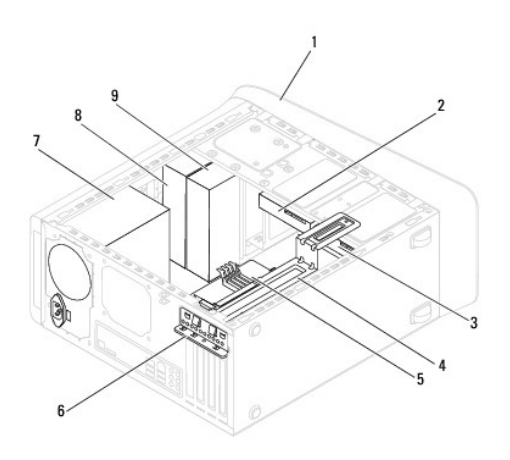

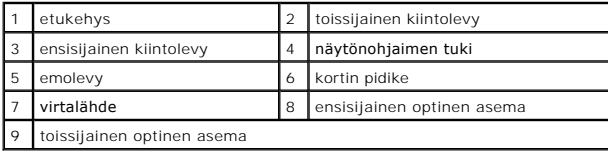

# <span id="page-46-2"></span>**Emolevyn osat**

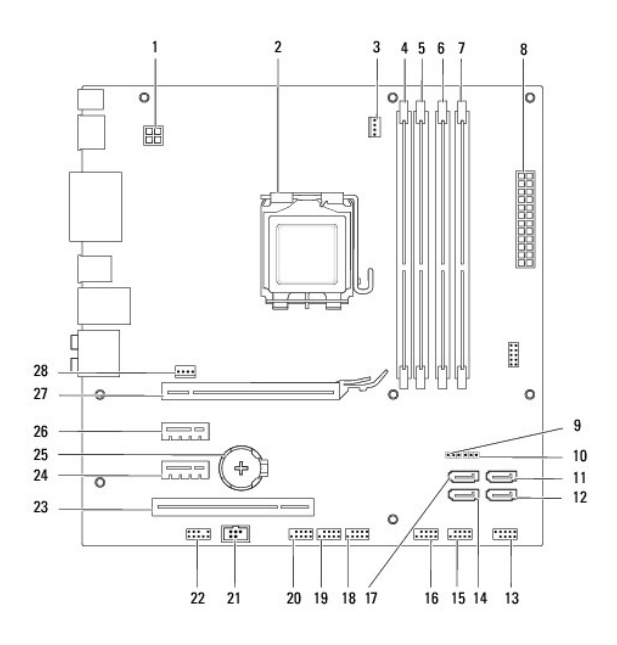

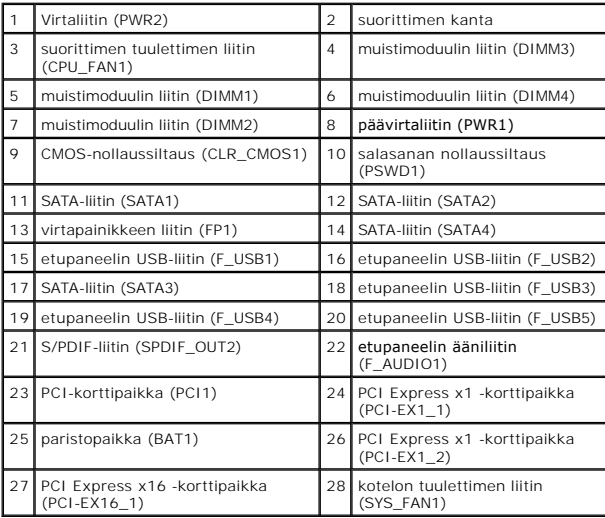

**Dell™ Studio XPS™ 8100 Huoltokäsikirja** 

**HUOMAUTUS:** HUOMAUTUKSET ovat tärkeitä tietoja, joiden avulla voit käyttää tietokonetta entistä paremmin.

 $\triangle$ **VAROITUS: VAROITUKSET ovat varoituksia tilanteista, joissa laitteisto voi vahingoittua tai joissa voidaan menettää tietoja. Niissä kerrotaan myös, miten nämä tilanteet voidaan välttää.** 

**VAARA: VAARAT kertovat tilanteista, joihin saattaa liittyä omaisuusvahinkojen, loukkaantumisen tai kuoleman vaara.** 

**Tämän asiakirjan tiedot voivat muuttua ilman erillistä ilmoitusta. © 2009 Dell Inc. Kaikki oikeudet pidätetään.**

Näiden aineistojen kaikenlainen kopioiminen ilman Dell Inc:n kirjallista lupaa on jyrkästi kielletty.

Tekstissä käytetyt tavaramerkit: *Dell, DELL-*logo ja *Studio XPS* ovat Dell Inc:n tavaramerkkejä. *Intel ja Intel SpeedStep* ovat Intel Corporationin tavaramerkkejä tai rekisteröityjä<br>tavaramerkkejä Yhdysvalloissa ja muis

Muut tekstissä mahdollisesti käytetyt tavaramerkit ja tuotenimet viittaavat joko merkkien ja nimien haltijoihin tai näiden tuotteisiin. Dell Inc. kieltää omistusoikeuden muihin kuin<br>omiin tavaramerkkeihinsä ja tuotenimiins

Joulukuu 2009 Versio A00

#### <span id="page-49-0"></span> **Yläkansi**

**Dell™ Studio XPS™ 8100 Huoltokäsikirja** 

- [Yläkannen irrottaminen](#page-49-1)
- [Yläkannen asentaminen](#page-49-2)

VAARA: Ennen kuin teet mitään toimia tietokoneen sisällä, lue tietokoneen mukana toimitetut turvallisuusohjeet. Lisää turvallisuusohjeita on<br>Regulatory Compliance -kotisivulla osoitteessa www.dell.com/regulatory\_compliance

**VAARA: Suojaudu sähköiskulta irrottamalla tietokone aina sähköpistorasiasta ennen kannen avaamista.** 

**VAARA: Älä käytä tietokonetta mitkään kannet (mukaan luettuna esimerkiksi tietokoneen kannet, reunakehikot, läpivientipitimet ja etupaneelin upotusosat) irrotettuina.** 

**VAROITUS: Vain valtuutettu huoltoteknikko saa korjata tietokoneesi. Takuu ei kata huoltotöitä, joita on tehnyt joku muu kuin Dellin™ valtuuttama huoltoliike.**

## <span id="page-49-1"></span>**Yläkannen irrottaminen**

- 1. Noudata kohdassa [Alkutoimet](file:///C:/data/systems/studio8100/fi/sm/before.htm#wp1180146) esitettyjä ohjeita.
- 2. Irrota tietokoneen kansi (katso kohtaa [Tietokoneen kannen irrottaminen\)](file:///C:/data/systems/studio8100/fi/sm/cover_re.htm#wp1193123).
- 3. Irrota etukehys (katso kohtaa [Etukehyksen irrottaminen\)](file:///C:/data/systems/studio8100/fi/sm/bezel.htm#wp1181855).
- 4. Irrota optinen asema (katso kohtaa [Optisen aseman irrottaminen](file:///C:/data/systems/studio8100/fi/sm/drives.htm#wp1238191)).
- 5. Vedä vapautuskielekettä ja vedä yläkantta tietokoneen etuosaa kohden, jotta yläkannen kielekkeet vapautuisivat yläpaneelin lovista.
- 6. Vedä yläkansi irti yläpaneelista.

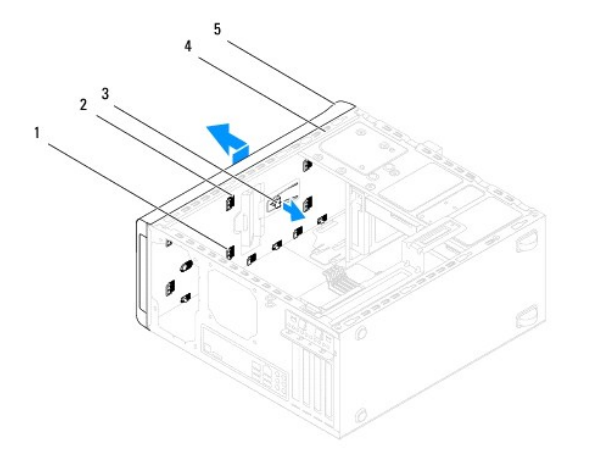

|     | yläkannen kielekkeet | paikat     |
|-----|----------------------|------------|
| l 3 | I vapautuskieleke    | yläpaneeli |
|     | yläkansi             |            |

7. Aseta yläkansi sivuun turvalliseen paikkaan.

## <span id="page-49-2"></span>**Yläkannen asentaminen**

1. Noudata kohdassa [Alkutoimet](file:///C:/data/systems/studio8100/fi/sm/before.htm#wp1180146) esitettyjä ohjeita.

- 2. Kohdista yläkannen kielekkeet yläpaneelin lovien kanssa.
- 3. Paina ja työnnä yläkantta tietokoneen takaosaa kohden, kunnes se napsahtaa paikoilleen.
- 4. Asenna optinen asema (katso kohtaa [Optisen aseman asentaminen](file:///C:/data/systems/studio8100/fi/sm/drives.htm#wp1238440)).
- 5. Aseta etukehys (katso kohtaa [Etukehyksen asettaminen](file:///C:/data/systems/studio8100/fi/sm/bezel.htm#wp1181929)).
- 6. Asenna tietokoneen kansi (katso kohtaa [Tietokoneen kannen asentaminen takaisin paikalleen](file:///C:/data/systems/studio8100/fi/sm/cover_re.htm#wp1193653)).

### <span id="page-51-0"></span> **I/O-yläpaneeli Dell™ Studio XPS™ 8100 Huoltokäsikirja**

- I/O-[yläpaneelin irrottaminen](#page-51-1)
- I/O-[yläpaneelin asettaminen](#page-52-0)

VAARA: Ennen kuin teet mitään toimia tietokoneen sisällä, lue tietokoneen mukana toimitetut turvallisuusohjeet. Lisää turvallisuusohjeita on<br>Regulatory Compliance -kotisivulla osoitteessa www.dell.com/regulatory\_compliance

**VAARA: Suojaudu sähköiskulta irrottamalla tietokone aina sähköpistorasiasta ennen kannen avaamista.** 

**VAARA: Älä käytä tietokonetta mitkään kannet (mukaan luettuna esimerkiksi tietokoneen kannet, reunakehikot, läpivientipitimet ja etupaneelin upotusosat) irrotettuina.** 

**VAROITUS: Vain valtuutettu huoltoteknikko saa korjata tietokoneesi. Takuu ei kata huoltotöitä, joita on tehnyt joku muu kuin Dellin™ valtuuttama huoltoliike.**

## <span id="page-51-1"></span>**I/O-yläpaneelin irrottaminen**

**HUOMAUTUS:** Kirjoita muistiin kaikkien kaapelien reititys irrotuksen yhteydessä niin, että osaat reitittää ne uudelleen oikein asentaessasi uuden I/O-yläpaneelin.

- 1. Noudata kohdassa [Alkutoimet](file:///C:/data/systems/studio8100/fi/sm/before.htm#wp1180146) esitettyjä ohjeita.
- 2. Irrota tietokoneen kansi (katso kohtaa [Tietokoneen kannen irrottaminen\)](file:///C:/data/systems/studio8100/fi/sm/cover_re.htm#wp1193123).
- 3. Irrota etukehys (katso kohtaa [Etukehyksen irrottaminen\)](file:///C:/data/systems/studio8100/fi/sm/bezel.htm#wp1181855).
- 4. Irrota optinen asema (katso kohtaa [Optisen aseman irrottaminen](file:///C:/data/systems/studio8100/fi/sm/drives.htm#wp1238191)).
- 5. Irrota yläkansi (katso kohtaa [Yläkannen irrottaminen](file:///C:/data/systems/studio8100/fi/sm/topcover.htm#wp1196672)).
- 6. Irrota I/O-yläpaneelin kaapelit emolevyn liittimistä F\_USB3 ja F\_AUDIO1 (katso kohtaa [Emolevyn osat\)](file:///C:/data/systems/studio8100/fi/sm/techov.htm#wp1210162).
- 7. Irrota kaksi ruuvia, joilla I/O-yläpaneeli on kiinnitetty yläpaneeliin.

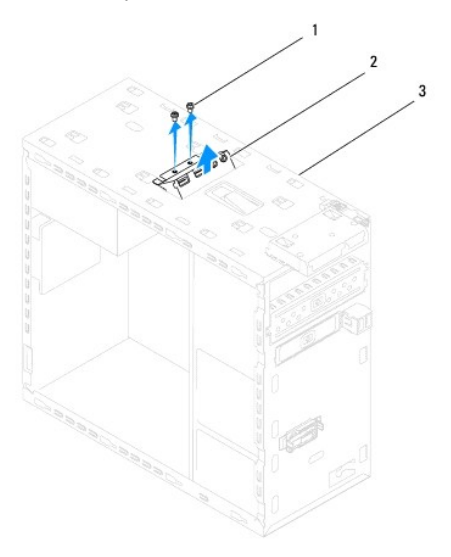

| ı      | $\sim$<br>uuvit<br>-       | yläpaneeli<br>. .<br>$\check{ }$ |
|--------|----------------------------|----------------------------------|
| I<br>ت | <br><sub>'</sub> läpaneeli |                                  |

<sup>8.</sup> Irrota I/O-yläpaneeli varovaisesti tietokoneesta.

# <span id="page-52-0"></span>**I/O-yläpaneelin asettaminen**

- 1. Noudata kohdassa [Alkutoimet](file:///C:/data/systems/studio8100/fi/sm/before.htm#wp1180146) esitettyjä ohjeita.
- 2. Kohdista I/O-yläpaneelin ruuvinaukot yläpaneelin ruuvinaukkojen kanssa.
- 3. Ruuvaa I/O-yläpaneelin yläpaneeliin kiinnittävät kaksi ruuvia takaisin paikalleen.
- 4. Liitä I/O-yläpaneelin kaapelit emolevyn liittimiin F\_USB3 ja F\_AUDIO1 (katso kohtaa [Emolevyn osat](file:///C:/data/systems/studio8100/fi/sm/techov.htm#wp1210162)).
- 5. Asenna yläkansi (katso kohtaa [Yläkannen asentaminen](file:///C:/data/systems/studio8100/fi/sm/topcover.htm#wp1196693)).
- 6. Asenna optinen asema (katso kohtaa [Optisen aseman asentaminen](file:///C:/data/systems/studio8100/fi/sm/drives.htm#wp1238440)).
- 7. Aseta etukehys takaisin paikalleen (katso kohtaa [Etukehyksen asettaminen\)](file:///C:/data/systems/studio8100/fi/sm/bezel.htm#wp1181929).
- 8. Asenna tietokoneen kansi takaisin (katso kohtaa [Tietokoneen kannen asentaminen takaisin paikalleen](file:///C:/data/systems/studio8100/fi/sm/cover_re.htm#wp1193653)).
- 9. Liitä tietokone ja oheislaitteet pistorasiaan ja kytke niihin virta.